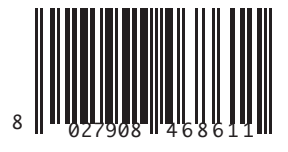

SISTEMA DI RICEZIONE **RECEPTION SYSTEM** SYSTÈME DE RÉCEPTION EMPFANGSSYSTEM SISTEMA DE RECEPCIÓN ONTVANGSTSYSTEEM

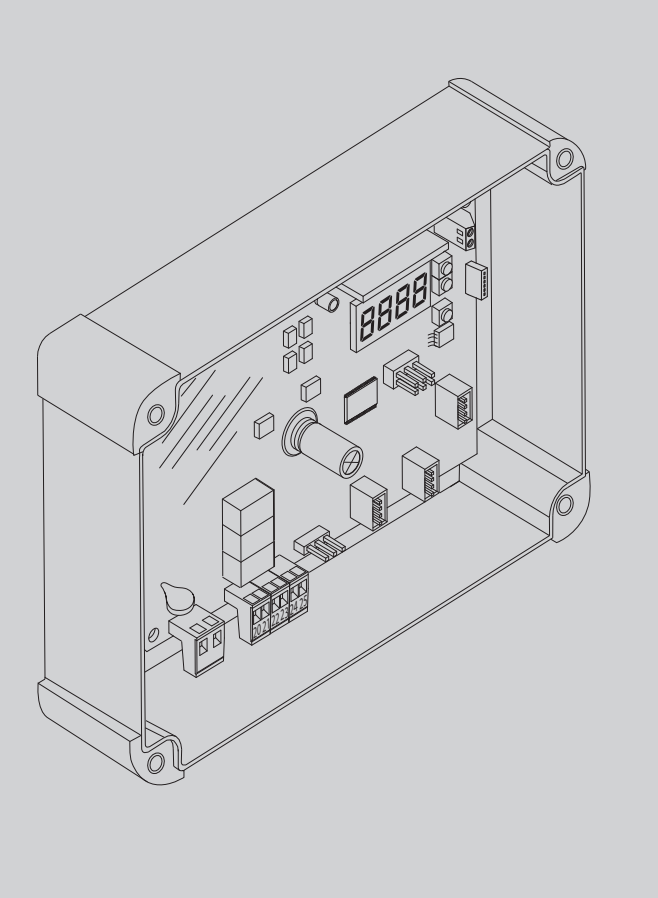

ISTRUZIONI DI INSTALLAZIONE<br>INSTALLATION MANUAL<br>INSTRUCTIONS D'INSTALLATION<br>MONTAGEANLEITUNG NSTRUCCIONES DE INSTALACION<br>NSTALLATIEVOORSCHRIFTEN INSTRUCCIONES DE INSTALACION INSTRUCTIONS D'INSTALLATION ISTRUZIONI DI INSTALLAZIONE INSTALLATIEVOORSCHRIFTEN INSTALLATION MANUAL MONTAGEANLEITUNG

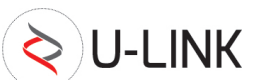

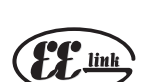

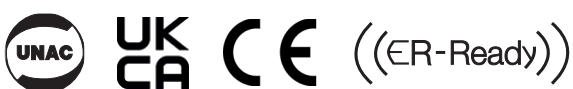

AZIENDA CON<br>SISTEMA DI GESTIONE<br>CERTIFICATO DA DNV GL<br>= ISO 9001 =<br>= ISO 14001 =

CLONIX 2E AC U-LINK 230

LONIX 2E AC U-LINK 230

CLONIX UNI AC U-LINK 230

**DNIX UNI AC U-LINK 230** 

CLONIX 2E AC U-LINK 230

**Attenzione!** Leggere attentamente le "Avvertenze" all'interno! **Caution!** Read "Warnings" inside carefully! **Attention!** Veuillez lire attentivement les Avertissements qui se trouvent à l'intérieur! **Achtung!** Bitte lesen

# **AVVERTENZE PER L'INSTALLATORE**

**ATTENZIONE! Importanti istruzioni di sicurezza. Leggere e seguire attentamente tutte le avvertenze e le istruzioni che accompagnano il prodotto poiché un'installazione errata può causare danni a persone, animali o cose. Le avvertenze e le istruzioni forniscono importanti indicazioni riguardanti la sicurezza, l'installazione, l'uso e la manutenzione. Conservare le istruzioni per allegarle al fascicolo tecnico e per consultazioni future.**

## **SICUREZZA GENERALE**

Questo prodotto è stato progettato e costruito esclusivamente per l'utilizzo indicato in questa documentazione. Usi diversi da quanto indicato potrebbero essere causa di danni al prodotto e di pericolo.

-Gli elementi costruttivi della macchina e l'installazione devono essere in accordo con le seguenti Direttive Europee, ove applicabili: 2014/30/ UE, 2014/35/UE, 2014/53/UE e loro modifiche successive. Per tutti i Paesi extra UE, oltre alle norme nazionali vigenti, per un buon livello di sicurezza è opportuno rispettare anche le norme citate.

-La Ditta costruttrice di questo prodotto (di seguito "Ditta") declina qualsiasi responsabilità derivante da un uso improprio o diverso da quello per cui è destinato e indicato nella presente documentazione nonché dall'inosservanza della Buona Tecnica nella costruzione delle chiusure (porte, cancelli, ecc.) e dalle deformazioni che potrebbero verificarsi durante l'uso.

-Prima di iniziare l'installazione verificare l'integrità del prodotto.

-Verificare che l'intervallo di temperatura dichiarato sia compatibile con il luogo destinato all'installazione dell'automazione.

-Non installare questo prodotto in atmosfera esplosiva: la presenza di gas o fumi infiammabili costituisce un grave pericolo per la sicurezza. - Togliere l'alimentazione elettrica, prima di qualsiasi intervento sull'im-

pianto. Scollegare anche eventuali batterie tampone se presenti.

-Prima di collegare l'alimentazione elettrica, accertarsi che i dati di targa corrispondano ai quelli della rete di distribuzione elettrica e che a monte dell'impianto elettrico vi siano un interruttore differenziale e una protezione da sovracorrente adeguati. Prevedere sulla rete di alimentazione dell'automazione, un interruttore o un magnetotermico onnipolare da 16A, che consenta la disconnessione completa nelle condizioni della categoria di sovratensione III.

-Verificare che a monte della rete di alimentazione, vi sia un interruttore differenziale con soglia non superiore a 0.03A e a quanto previsto dalle norme vigenti.

-Verificare che l'impianto di terra sia realizzato correttamente: collegare a terra tutte le parti metalliche della chiusura (porte, cancelli, ecc.) e tutti i componenti dell'impianto provvisti di morsetto di terra.

-Usare esclusivamente parti originali per qualsiasi manutenzione o riparazione.

La Ditta declina ogni responsabilità ai fini della sicurezza e del buon funzionamento dell'automazione se vengono impiegati componenti di altri produttori.

-Non eseguire alcuna modifica ai componenti dell'automazione se non espressamente autorizzata dalla Ditta.

-Istruire l'utilizzatore dell'impianto per quanto riguarda gli eventuali rischi residui, i sistemi di comando applicati e l'esecuzione della manovra apertura manuale in caso di emergenza: consegnare il manuale d'uso all'utilizzatore finale.

-Smaltire i materiali di imballo (plastica, cartone, polistirolo, ecc.) secondo quanto previsto dalle norme vigenti. Non lasciare buste di nylon e polistirolo alla portata dei bambini.

# **COLLEGAMENTI**

**ATTENZIONE!** Per il collegamento alla rete utilizzare: cavo multipolare di sezione minima 5x1,5mm<sup>2</sup> o 4x1,5mm<sup>2</sup> per alimentazioni trifase oppure 3x1,5mm<sup>2</sup> per alimentazioni monofase (a titolo di esempio, il cavo può essere del tipo H05RN-F con sezione 4x1.5mm<sup>2</sup>). Per il collegamento degli ausiliari utilizzare conduttori con sezione minima di 0,5 mm<sup>2</sup>.

-Utilizzare esclusivamente pulsanti con portata non inferiore a 10A-250V. -I conduttori devono essere vincolati da un fissaggio supplementare in prossimità dei morsetti (per esempio mediante fascette) al fine di tenere nettamente separate le parti in tensione dalle parti in bassissima tensione di sicurezza.

-Il cavo di alimentazione, durante l'installazione, deve essere sguainato in modo da permettere il collegamento del conduttore di terra all'appropriato morsetto lasciando però i conduttori attivi il più corti possibile. Il conduttore di terra deve essere l'ultimo a tendersi in caso di allentamento del dispositivo di fissaggio del cavo.

**ATTENZIONE!** i conduttori a bassissima tensione di sicurezza devono essere fisicamente separati dai conduttori a bassa tensione.

L'accessibilità alle parti in tensione deve essere possibile esclusivamente per il personale qualificato (installatore professionale)

# **DEMOLIZIONE**

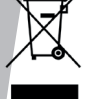

 L'eliminazione dei materiali va fatta rispettando le norme vigenti. Non gettate il vostro apparecchio scartato, le pile o le batterie usate nei rifiuti domestici. Avete la responsabilità di restituire tutti i vostri rifiuti da apparecchiature elettriche o elettroniche lasciandoli in un punto di raccolta dedicato al loro riciclo.

**LE DICHIARAZIONI DI CONFORMITÀ SONO CONSULTABILI NEL SITO WEB: http://www.bft-automation.com/CE**

**LE ISTRUZIONI DI MONTAGGIO ED USO SONO CONSULTABILI NELLA SEZIONE DOWNLOAD.**

**Tutto quello che non è espressamente previsto nel manuale d'installazione, non è permesso. ll buon funzionamento del dispositivo è garantito solo se vengono rispettati i dati riportati. La ditta non risponde dei danni causati dall'inosservanza delle indicazioni riportate in questo manuale.** 

**Lasciando inalterate le caratteristiche essenziali del prodotto, la Ditta si riserva di apportare in qualunque momento le modifiche che essa ritiene convenienti per migliorare tecnicamente, costruttivamente e commercialmente il prodotto, senza impegnarsi ad aggiornare la presente pubblicazione.**

**WARNING! Important safety instructions. Carefully read and comply with all the warnings and instructions that come with the product as incorrect installation can cause injury to people and animals and damage to property. The warnings and instructions give important information regarding safety, installation, use and maintenance. Keep hold of instructions so that you can attach them to the technical file and keep them handy for future reference.**

# **GENERAL SAFETY**

This product has been designed and built solely for the purpose indicated herein. Uses other than those indicated herein might cause damage to the product and create a hazard.

-The units making up the machine and its installation must meet the requirements of the following European Directives, where applicable: 2014/30/UE, 2014/35/UE, 2014/53/UE and later amendments. For all countries outside the UE, it is advisable to comply with the standards mentioned, in addition to any national standards in force, to achieve a good level of safety.

-The Manufacturer of this product (hereinafter referred to as the "Firm") disclaims all responsibility resulting from improper use or any use other than that for which the product has been designed, as indicated herein, as well as for failure to apply Good Practice in the construction of entry systems (doors, gates, etc.) and for deformation that could occur during use.

-Before commencing installation, check the product for damage. -Make sure the stated temperature range is compatible with the site in which the automated system is due to be installed.

-Do not install this product in an explosive atmosphere: the presence of flammable fumes or gas constitutes a serious safety hazard.

-Disconnect the electricity supply before performing any work on the system. Also disconnect buffer batteries, if any are connected.

-Before connecting the power supply, make sure the product's ratings match the mains ratings and that a suitable residual current circuit breaker and overcurrent protection device have been installed upline from the electrical system. Ensure that there is an automation, switch or 16A all-pole thermal magnetic circuit breaker on the grid to enable complete disconnection in the conditions of overvoltage III category. -Make sure that upline from the mains power supply there is a residual current circuit breaker that trips at no more than 0.03A as well as any

other equipment required by code.

-Make sure the earth system has been installed correctly: earth all the metal parts belonging to the entry system (doors, gates, etc.) and all parts of the system featuring an earth terminal.

-Only use original spare parts for any maintenance or repair work. The Firm disclaims all responsibility for the correct operation and safety of the automated system if parts from other manufacturers are used.

-Do not make any modifications to the automated system's components unless explicitly authorized by the Firm.

-Instruct the system's user on what residual risks may be encountered, on the control systems that have been applied and on how to open the system manually in an emergency. give the user guide to the end user. -Dispose of packaging materials (plastic, cardboard, polystyrene, etc.) in accordance with the provisions of the laws in force. Keep nylon bags and polystyrene out of reach of children.

# **WIRING**

**WARNING!** For connection to the mains power supply, use: a multicore cable with a cross-sectional area of at least 5x1.5mm<sup>2</sup> or 4x1.5mm<sup>2</sup> when dealing with three-phase power supplies or 3x1.5mm<sup>2</sup> for single-phase supplies (by way of example, type H05RN-F cable can be used with a cross-sectional area of 4x1.5mm<sup>2</sup>). To connect auxiliary equipment, use wires with a cross-sectional area of at least 0.5 mm<sup>2</sup>.

- Only use pushbuttons with a capacity of 10A-250V or more.
- Wires must be secured with additional fastening near the terminals (for example, using cable clamps) in order to keep live parts well separated from safety extra low voltage parts.
- During installation, the power cable must be stripped to allow the earth wire to be connected to the relevant terminal, while leaving the live wires as short as possible. The earth wire must be the last to be pulled taut in the event the cable's fastening device comes loose.

**WARNING!** safety extra low voltage wires must be kept physically separate from low voltage wires.

Only qualified personnel (professional installer) should be allowed to access live parts.

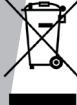

# **SCRAPPING**

Materials must be disposed of in accordance with the regulations in force. Do not throw away your discarded equipment or used batteries with household waste. You are responsible for taking all your waste electrical and electronic equipment to a suitable recycling centre.

**DECLARATIONS OF CONFORMITY CAN BE FOUND AT http://www.bftautomation.com/CE**

**INSTRUCTIONS FOR USE AND ASSEMBLY CAN BE FOUND IN THE DOWN- LOAD SECTION.**

**Anything that is not explicitly provided for in the installation manual is not allowed. Proper operation can only be guaranteed if the information given herein is complied with.The Firm shall not be answerable for damage caused by failure to comply with the instructions featured herein.**

**While we will not alter the product's essential features, the Firm reserves the right, at any time, to make those changes deemed opportune to improve the product from a technical, design or commercial point of view, and will not be required to update this publication accordingly.**

# **AVERTISSEMENTS POUR LE MONTEUR**

**ATTENTION ! Instructions de sécurité importantes. Veuillez lire et suivre attentivement tous les avertissements et toutes les instructions fournis avec le produit sachant qu'une installation incorrecte peut provoquer des préjudices aux personnes, aux animaux ou aux biens. Les avertissements fournissent des indications importantes concernant la sécurité, l'installation, l'utilisation et l'entretien. Veuillez conserver les instructions pour les joindre au dossier technique et pour d'ultérieures consultations.**

# **SECURITE GÉNÉRALE**

Ce produit a été conçu et réalisé exclusivement pour l'usage indiqué dans cette documentation. Tout usage autre que celui indiqué risque d'endommager le produit et d'être une source de danger.

-Les éléments qui composent l'appareil et le montage doivent être conformes aux Directives Européennes suivantes: 2014/30/UE, 2014/35/UE, 2014/53/UE et leurs modifications successives. Pour les pays n'appartenant pas à la UE, il est conseillé de respecter également les normes citées, outre les règlements nationaux en vigueur, afin de garantir un bon niveau de sécurité.

-Le Fabricant de ce produit (par la suite « le Fabricant ») décline toute responsabilité dérivant d'un usage incorrect ou différent de celui prévu et indiqué dans la présente documentation, de l'inobservation de la bonne technique de construction des huisseries (portes, portails, etc.) et des déformations pouvant apparaître à l'usage.

-Avant de commencer le montage, vérifier l'intégrité du produit.

-Vérifier si l'intervalle de température déclaré est compatible avec le lieu destiné à l'installation de l'automatisation.

-Ne pas installer ce produit dans une atmosphère explosive: la présence de gaz ou de fumées inflammables constitue un grave danger pour la sécurité.

-Mettre hors tensions l'installation avant d'accomplir une quelconque intervention. Déconnecter également les batteries tampon éventuellement présentes.

-Avant de mettre hors tension, vérifier si les données de la plaque d'identification correspondent à celles du secteur et s'il y a en amont de l'installation électrique un disjoncteur et une protection adéquats contre la surintensité. Prévoyez sur le réseau d'alimentation de l'automatisation un interrupteur ou un dispositif magnétothermique omnipolaire de 16A permettant la déconnexion complète dans les conditions de la catégorie de surintensité III

-Vérifier s'il y a en amont du réseau d'alimentation un disjoncteur dont le seuil ne dépasse pas 0,03A et les prescriptions des règlements en vigueur.

-Vérifier si l'installation de mise à la terre est réalisée correctement. Connecter toutes les parties métalliques de la fermeture (portes, portails, etc..) et tous les composants de l'installation munis de borne de terre.

-Utiliser exclusivement des pièces détachées originales pour les opérations d'entretien ou les réparations. Le Fabricant décline toute responsabilité quant à la sécurité et au bon fonctionnement de l'automatisation en cas d'utilisation de composants d'autres Fabricants.

-Ne modifier d'aucune façon les composants de l'automatisation sans l'autorisation expresse du Fabricant.

-Informer l'utilisateur de l'installation sur les risques résiduels éventuels, sur les systèmes de commande appliqués et sur la façon de procéder à l'ouverture manuelle en cas d'urgence: remettre le manuel d'utilisation à l'utilisateur final.

-Eliminer les matériaux d'emballage (plastique, carton, polystyrène, etc.) conformément aux normes en vigueur. Ne pas laisser les sachets en plastique et la mousse de polystyrène à la portée des enfants.

# **CONNEXIONS**

**ATTENTION !** Pour le branchement sur le secteur, utiliser un câble multipolaire ayant une section minimum de 5x1,5mm<sup>2</sup> ou de 4x1,5mm<sup>2</sup> pour alimentation triphasée ou de 3x1,5mm<sup>2</sup> pour alimentation monophasée (par exemple, le câble peut être du type H05RN-F avec une section de 4x1,5mm<sup>2</sup>). Pour le branchement des auxiliaires, utiliser des conducteurs de 0,5 mm<sup>2</sup> de section minimum.

-Utiliser exclusivement des touches ayant une portée supérieure ou égale à 10A-250V.

-Immobiliser les conducteurs à l'aide d'une fixation supplémentaire à proximité des bornes (par exemple, à l'aide d'un collier) afin de séparer nettement les parties sous tension des parties sous très faible tension de sécurité.

-Pendant l'installation, dénuder le câble d'alimentation afin de pouvoir brancher le conducteur de terre sur la borne appropriée en laissant cependant les conducteurs actifs aussi courts que possibles. Le conducteur de terre doit être le dernier à se tendre en cas de desserrement du dispositif de fixation du câble.

**ATTENTION !** Les conducteurs à très faible tension de sécurité doivent être physiquement séparés des conducteurs à basse tension.

Seul le personnel qualifié (monteur professionnel) doit pouvoir accéder aux parties sous tension.

# **DÉMOLITION**

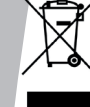

Eliminez les matériaux en respectant les normes en vigueur. Ne jetez ni les vieux appareils, ni les piles, ni les batteries usées avec les ordures domestiques. Vous devez confier tous vos déchets d'appareils électriques ou électroniques à un centre de collecte différenciée, préposé à leur recyclage.

**LES DÉCLARATIONS DE CONFORMITÉ PEUVENT ÊTRE CONSULTÉES SUR LE SITE INTERNET http://www.bft-automation.com/CE LES INSTRUCTIONS DE MONTAGE ET D'UTILISATION PEUVENT ÊTRE CON-SULTÉES DANS LA SECTION DOWNLOAD/TÉLÉDÉCHARGEMENT.**

**Tout ce qui n'est pas expressément prévu dans le manuel de montage est interdit. Le bon fonctionnement du dispositif n'est garanti que si les données indiquées sont respectées. Le Fabricant ne répond pas des dommages provoqués par l'inobservation des indications données dans ce manuel.**

**En laissant inaltérées les caractéristiques essentielles de l'appareil,**  cations qu'elle jugera opportunes pour améliorer le produit du point **de vue technique, commercial et de sa construction, sans s'engager à mettre à jour la présente publication.**

# **HINWEISE FÜR DEN INSTALLATEUR**

**ACHTUNG! Wichtige Hinweise zur Sicherheit. Bitte lesen und befolgen Sie aufmerksam die Hinweise sowie die Bedienungsanleitung, die das Produkt begleiten, denn eine falsche Installation des Produkts kann zu Verletzungen von Menschen und Tieren sowie zu Sachschäden führen. Sie liefern wichtige Hinweise zur Sicherheit, zur Installation, zur Benutzung und zur Wartung. Bewahren Sie die Anweisungen auf, um sie der technischen Dokumentation hinzuzufügen und sie später konsultieren zu können.**

# **1) ALLGEMEINE SICHERHEIT**

Dieses Produkt wurde ausschließlich für die in der vorliegenden Dokumentation angegebene Verwendung konzipiert und gefertigt. Andere Verwendungen können zu Beschädigungen des Produkts sowie zu Gefahren führen.

-Die Konstruktionsmaterialien der Maschine und die Installation müssen wo anwendbar den folgenden EU-Richtlinien entsprechen: 2014/30/UE, 2014/35/UE, 2014/53/UE sowie den nachfolgenden Abänderungen. In allen Ländern außerhalb der UE sollten außer den geltenden nationalen Bestimmungen auch die vorgenannten Normen zur Gewährleistung der Sicherheit befolgt werden.

-Die Firma, die dieses Produkt herstellt (im Folgenden die "Firma") lehnt jegliche Haftung für Schäden ab, sind zurückzuführen sind auf eine unsachgemäße Benutzung, die von der in der vorliegenden Dokumentation verschieden ist, auf die Nichtbeachtung des Prinzips der sachgerechten Ausführung bei den Türen, Toren usw. oder Verformungen, die während der Benutzung auftreten können.

-Vor der Installation muss die Unversehrtheit des Produkts überprüft werden.

-Stellen Sie bei der Installation sicher, dass das angegebene Temperaturintervall mit dem Installationsort der Automatisierung kompatibel ist. -Installieren Sie das Produkt nicht in einer explosionsgefährdeten Umgebung. Das Vorhandensein von entzündlichen Gasen stellt eine große Gefahr für die Sicherheit dar.

-Unterbrechen Sie vor sämtlichen Eingriffen an der Anlage die Stromversorgung. Klemmen Sie falls vorhanden auch die eventuellen Pufferbatterien ab.

-Stellen Sie vor der Ausführung des elektrischen Anschlusses sicher, dass die Daten auf dem Typenschild mit denen des Stromnetzes übereinstimmen und, dass der elektrischen Anlage ein Differentialschalter sowie ein angemessener Schutz gegen Überstrom vorgeschaltet sind. Setzen Sie auf der Netzteilkarte der Automatisierung einen allpoligen Schalter oder einen thermomagnetischen Schalter zu 16A ein, der die vollständige Trennung bei Überspannung der Kategorie III gestattet. -Stellen Sie sicher, dass der Stromversorgung ein Differentialschalter mit

einer Eingriffsschwelle von nicht mehr als 0,03 A vorgeschaltet ist, der den geltenden Normen entspricht.

-Stellen Sie sicher, dass die Anlage ordnungsgemäß geerdet wird: Schließen Sie alle Metallteile der Schließvorrichtung (Türen, Tore usw.) und alle Komponenten der Anlage an, die eine Erdungsklemme aufweisen. -Verwenden Sie bei allen Wartungs- und Reparaturarbeiten ausschließlich Originalersatzteile. Die Firma haftet nicht für die Sicherheit und den ordnungsgemäßen Betrieb der Automatik, falls Komponenten von anderen Herstellern verwendet werden.

-Nehmen Sie keine Änderungen an den Komponenten der Automatik vor, die von der Firma nicht ausdrücklich genehmigt werden.

-Unterweisen Sie die Benutzer der Anlage hinsichtlich der angewendeten Steuerungssysteme sowie des manuellen Manövers zur Öffnung im Notfall. Händigen Sie das Handbuch dem Endanwender aus.

-Entsorgen Sie die Verpackungsmaterialien (Plastik, Karton, Styropor usw.) unter Beachtung der geltenden Bestimmungen. Halten Sie Plastiktüten und Styropor von Kindern fern.

# **ANSCHLÜSSE**

**ACHTUNG!** Verwenden Sie für den Anschluss an das Stromnetz: ein mehradriges Kabel mit einem Mindestquerschnitt von 5 x 1,5 mm² oder  $4 \times 1.5$  m<sup>2</sup> für die Drehstromspeisung oder 3 x 1.5 m<sup>2</sup> für die einphasige Speisung (das Kabel kann zum Beispiel dem Typ H05RN-F mit Querschnitt von 4 x 1,5 mm<sup>2</sup> entsprechen). Verwenden Sie für den Anschluss der Zusatzanlage Leiter mit einem Mindestquerschnitt von 0,5 mm<sup>2</sup>.

-Verwenden Sie ausschließlich Tasten mit einer Schaltleistung von mindestens 10  $A - 250V$ 

-Die Leiter müssen in der Nähe der Klemmen zusätzlich befestigt werden (zum Beispiel mit Kabelbindern), um die spannungführenden Bauteile von den Bauteilen mit niedriger Sicherheitsspannung zu trennen.

Das Netzkabel muss bei der Installation so abisoliert werden, dass der Erdungsleiter an die entsprechende Klemme angeschlossen werden kann. Dabei sollten die beiden anderen Leiter so kurz wie möglich gelassen werden. Der Erdungsleiter muss der letzte sein, der sich löst, falls das Kabel Zug ausgesetzt wird.

**ACHTUNG!** Die Leiter mit sehr niedriger Sicherheitsspannung müssen von den Leitern mit niedriger Spannung getrennt verlegt werden. Der Zugang zu den spannungsführenden Bauteilen darf ausschließlich

für Fachpersonal (professioneller Installateur) möglich sein.

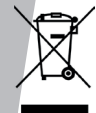

# **VERSCHROTTUNG**

Die Entsorgung der Materialien muss unter Beachtung der geltenden Normen erfolgen. Bitte werfen Sie Ihr Altgerät oder die leeren Batterien nicht in den Haushaltsabfall. Sie sind verantwortlich für die ordnungsgemäße Entsorgung Ihrer elektrischen oder elektronischen Altgeräte durch eine offizielle Sammelstelle.

**DIE KONFORMITÄTSERKLÄRUNGEN KÖNNEN AUF DER WEB-SITE http://www. bft-automation.com/CE konsultiert werden.** 

**DIE ANWEISUNGEN ZUR MONTAGE UND BENUTZUNG KÖNNEN IM DOWN-LOAD-BEREICH KONSULTIERT WERDEN.**

**Alles, was im Installationshandbuch nicht ausdrücklich vorgesehen ist, ist untersagt. Der ordnungsgemäße Betrieb des Geräts ist nur gewährleistet, wenn die angegebenen Daten respektiert werden. Die Firma haftet nicht für Schäden, die auf die Nichtbeachtung der Hinweise im vorliegenden Handbuch zurückzuführen sind.**

**Unter Beibehaltung der wesentlichen Eigenschaften des Produktes kann die Firma jederzeit und ohne Verpflichtung zur Aktualisierung des vorliegenden Handbuches Änderungen zur technischen, konstruktiven oder handelstechnischen Verbesserung vornehmen.**

# **MANUAL DE INSTALACIÓN ADVERTENCIAS PARA LA INSTALACIÓN**

**¡ATENCIÓN! Instrucciones de seguridad importantes. Leer y seguir con atención todas las advertencias y las instrucciones que acompañan el producto, ya que la instalación incorrecta puede causar daños a personas, animales o cosas. Las advertencias y las instrucciones brindan importantes indicaciones concernientes a la seguridad, la instalación, el uso y el mantenimiento. Conservar las instrucciones para adjuntarlas a la documentación técnica y para consultas futuras.**

# **SEGURIDAD GENERAL**

Este producto ha sido diseñado y fabricado exclusivamente para el uso indicado en la presente documentación. Otros usos diferentes a lo indicado podrían ocasionar daños al producto y ser causa de peligro.

-Los elementos de fabricación de la máquina y la instalación deben presentar conformidad con las siguientes Directivas Europeas, donde se puedan aplicar: 2014/30/UE, 2014/35/UE, 2014/53/UE y sus posteriores modificaciones. Para todos los países extra UE, además de las normas nacionales vigentes, para lograr un nivel de seguridad apropiado se deben respetar también las normas antes citadas.

-La Empresa fabricante de este producto (en adelante "empresa") no se responsabiliza por todo aquello que pudiera derivar del uso incorrecto o diferente a aquel para el cual está destinado e indicado en la presente documentación, como tampoco por el incumplimiento de la Buena Técnica en la fabricación de los cierres (puertas, cancelas, etc.), así como por las deformaciones que pudieran producirse durante su uso.

-Antes de comenzar la instalación, comprobar la integridad del producto. -Comprobar que el intervalo de temperatura declarado sea compatible con el lugar destinado para instalar la automatización.

-No instalar este producto en atmósfera explosiva. la presencia de gases o humos inflamables constituye un grave peligro para la seguridad.

-Antes de realizar cualquier intervención en la instalación, interrumpir la alimentación eléctrica. Desconectar también eventuales baterías compensadoras si estuvieran presentes.

-Antes de conectar la alimentación eléctrica, asegurarse de que los datos de placa correspondan a los de la red de distribución eléctrica y que en el origen de la instalación eléctrica haya un interruptor diferencial y una protección de sobrecarga adecuados. En la red de alimentación de la automatización prever un interruptor o un magnetotérmico omnipolar de 16A, que permita la desconexión completa en las condiciones de la categoría de sobretensión III.

- Comprobar que en el origen de la red de alimentación, haya un interruptor diferencial con umbral no superior a 0.03A y conforme a lo previsto por las normas vigentes.

-Comprobar que la instalación de puesta a tierra esté realizada correctamente: conectar a tierra todas las piezas metálicas del cierre (puertas, cancelas, etc.) y todos los componentes de la instalación con borne de tierra.

-Usar exclusivamente piezas originales para todas las operaciones de mantenimiento y reparación. La Empresa no se responsabiliza de la seguridad y el buen funcionamiento de la automatización, en caso que se utilicen componentes de otros fabricantes.

-No realizar ninguna modificación a los componentes de la automatización si no se cuenta con autorización expresa por parte de la Empresa.

-Instruir al usuario de la instalación sobre los eventuales riesgos residuales, los sistemas de mando aplicados y la ejecución de la maniobra de apertura manual en caso de emergencia: entregar el manual de uso al usuario final.

-Eliminar los materiales de embalaje (plástico, cartón, poliestireno, etc.) según lo previsto por las normas vigentes. No dejar sobres de nylon y poliestireno al alcance de los niños.

# **CONEXIONES**

**¡ATENCIÓN!** Para la conexión a la red utilizar: cable multipolar de sección mínima de 5x1,5mm<sup>2</sup> ó 4x1,5mm<sup>2</sup> para alimentaciones trifásicas o bien 3x1,5mm<sup>2</sup> para alimentaciones monofásicas (a modo de ejemplo, el cable puede ser del tipo H05RN-F con sección de 4x1.5mm<sup>2</sup>). Para la conexión de los dispositivos auxiliares utilizar conductores con sección mínima de 0,5 mm<sup>2</sup>.

- Utilizar exclusivamente pulsadores con capacidad no inferior a 10A-250V. - Los conductores deben estar unidos por una fijación suplementaria cerca de los bornes (por ejemplo mediante abrazaderas) para mantener bien separadas las partes bajo tensión de las partes con muy baja tensión de seguridad.

- Durante la instalación se debe quitar la funda del cable de alimentación para permitir la conexión del conductor de tierra al borne específico, dejando los conductores activos lo más cortos posible. El conductor de tierra debe ser el último a tensarse en caso de aflojamiento del dispositivo de fijación del cable.

**¡ATENCIÓN!** los conductores a muy baja tensión de seguridad se deben mantener físicamente separados de los circuitos a baja tensión. La accesibilidad a las partes bajo tensión debe ser posible exclusivamente para el personal cualificado (instalador profesional).

# **DESGUACE**

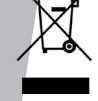

La eliminación de los materiales se debe realizar respetando las normas vigentes. No desechar su equipo descartado, las pilas o las baterías usadas con los residuos domésticos. Usted tiene la responsabilidad de desechar todos sus residuos de equipos eléctricos o electrónicos, entregándolos a un punto de recogida dedicado al reciclaje de los mismos.

**LAS DECLARACIONES DE CONFORMIDAD SE PUEDE CONSULTAR EN EL SITIO WEB http://www.bft-automation.com/CE LAS INSTRUCCIONES DE MONTAJE Y USO SE PUEDEN CONSULTAR EN LA SECCIÓN DESCARGAS.**

**Todo aquello que no está expresamente previsto en el manual de uso no está permitido. El buen funcionamiento del dispositivo se garantiza solo si se respetan los datos indicados. La Empresa no se responsabiliza por los daños causados por el incumplimiento de las indicaciones dadas en el presente manual. Dejando inalteradas las características esenciales del producto, la Empresa se reserva el derecho de realizar, en cualquier momento, modificaciones que considere convenientes para mejorar la técnica, la fabricación y la comercialización del producto, sin comprometerse a actualizar la presente publicación.**

# **INSTALLATIEHANDLEIDING WAARSCHUWINGEN VOOR DE INSTALLATEUR**

D81212300100\_03 D812123 00100\_03

**LET OP! Belangrijke veiligheidsinstructies. De waarschuwingen en de instructies die met het product meegeleverd worden zorgvuldig lezen en volgen, aangezien verkeerde installatie schade aan personen, dieren of voorwerpen kan veroorzaken. De waarschuwingen en de instructies geven belangrijke aanwijzingen over de veiligheid, de installatie, het gebruik en het onderhoud. De instructies bewaren om ze aan de technische folder toe te voegen voor toekomstige raadpleging.**

# **ALGEMENE VEILIGHEID**

**Dit product is uitsluitend ontworpen en gebouwd voor het gebruik aangegeven in deze documentatie. Soorten gebruik anders dan hetgeen aangegeven, zouden schade aan het product en gevaar kunnen veroorzaken.**

-De constructie-elementen van de machine en de installatie moeten overeenkomstig de volgende Europese Richtlijnen zijn, indien toepasbaar: 2014/30/UE, 2014/35/UE, 2014/53/UE en daaropvolgende wijzigingen. Voor alle landen buiten de UE is het voor een goed veiligheidsniveau nuttig om naast de nationaal geldende normen, ook de genoemde normen in acht te nemen.

-Het Bedrijf wijst iedere willekeurige verantwoordelijkheid af voortkomende uit een verkeerd gebruik of een ander gebruik dan het voorbestemde gebruik en dat aangegeven in deze documentatie, evenals uit het niet in acht nemen van het Goed Gebruik bij de constructie van de sluitingen (deuren, hekken, etc..) en uit de vervormingen die tijdens het gebruik zouden kunnen optreden.

-Alvorens te beginnen met de installatie, de goede toestand van het product controleren.

-Controleren of het opgegeven temperatuurinterval compatibel is met de plek bestemd voor de installatie van het automatiseringssysteem. -Dit product niet in een explosieve omgeving installeren: de aanwezigheid van gas of ontvlambare rookgassen vormt een ernstig gevaar voor de veiligheid.

-De stroomvoorziening uitschakelen vóór wat voor werkzaamheden dan ook aan de installatie. Ook eventuele bufferbatterijen loskoppelen, indien aanwezig.

-Voordat men de elektrische voeding aansluit, moet men controleren of de gegevens op de plaat overeenstemmen met die van het elektriciteitsnet en of er stroomopwaarts de elektrische installatie een geschikte differentiele drukschakelaar en een geschikte bescherming tegen overstroom staat. Voorzie de automatiseringsinstallatie van een voeding, een schakelaar of een omnipolaire magnetothermische schakelaar van 16A die voor de afkoppeling in het geval van een overspanning categorie III zorgt.

-Controleren of er zich aan het begin van het voedingsnet een aardlekschakelaar bevindt die de drempel van max. 0,03A en de geldende normen niet overschrijdt.

-Controleren of het aardingssysteem correct is uitgevoerd: alle metalen delen van de sluiting (deuren, hekken, etc.) en alle onderdelen van de installatie voorzien van aardingsklemmen aarden.

-Uitsluitend originele reserveonderdelen gebruiken voor alle onderhouds- of reparatiewerkzaamheden. Het Bedrijf wijst iedere willekeurige verantwoordelijkheid af uit veiligheidsredenen en vanwege de goede werking van het automatiseringssysteem, als er onderdelen van andere fabrikanten gebruikt worden.

-Geen enkele wijziging uitvoeren aan de componenten van het automatiseringssysteem, indien niet uitdrukkelijk door het Bedrijf geautoriseerd.

-De gebruiker van de installatie instructies geven wat betreft de restrisico's, de toegepaste bedieningssystemen en de uitvoering van de handmatige openingsmanoeuvre in geval van nood: de gebruikershandleiding aan de eindgebruiker overhandigen.

-Verpakkingsmaterialen (plastic, karton, polystyrol, etc.) verwerken volgens hetgeen voorzien is door de geldende normen. Nylon zakjes en polystyrol buiten bereik van kinderen bewaren.

# **AANSLUITINGEN**

**LET OP!** Gebruik voor de aansluiting op het netwerk: meeraderige kabel met een doorsnede van min. 5x1,5 mm<sup>2</sup> of 4x1,5 mm<sup>2</sup> voor driefase voeding of 3x1,5 mm<sup>2</sup> voor eenfase voeding (de kabel moet bijvoorbeeld van het type H05RN-F met doorsnede 4x1,5 mm<sup>2</sup> zijn). Voor de aansluiting van de hulpapparatuur geleiders gebruiken met een doorsnede van min. 0,5 mm<sup>2</sup>.

Uitsluitend drukknoppen gebruiken met een werkbelasting van min. 10A-250V.

- De geleiders moeten verbonden worden door een extra bevestiging in de buurt van de klemmen (bijvoorbeeld met behulp van bandjes) om de delen onder spanning duidelijk gescheiden te houden van de delen met zeer lage veiligheidsspanning.

- Tijdens de installatie moet de stroomtoevoerkabel van zijn bekleding ontdaan worden, zodat de aansluiting van de aardgeleider op de geschikte klem mogelijk wordt, terwijl de actieve geleiders echter zo kort mogelijk gelaten worden. De aardgeleider moet de laatste zijn die gerekt wordt in geval van losraken van de bevestigingsinrichting van de kabel.

**OPGELET!** de geleiders met zeer lage veiligheidsspanning moeten fysiek gescheiden worden van de geleiders met lage spanning.

De toegang tot de delen onder spanning mag uitsluitend mogelijk zijn voor het gekwalificeerde personeel (professionele installateur)

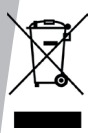

**SLOOP**

De materialen moeten verwijderd worden met inachtneming van de geldende normen. Uw niet meer gebruikte apparaat, de lege batterijen of accu's niet bij het huisvuil weggooien. U bent er verantwoordelijk voor al uw afval van elektrische of elektronische apparatuur weg te brengen naar een inzamelpunt voor de recycling ervan.

**DE CONFORMITEITSVERKLARINGEN KUNNEN WORDEN INGEZIEN OP DE WEBSITE http://www.bft-automation.com/CE DE MONTAGE- EN GEBRUIKSAANWIJZINGEN KUNNEN WORDEN INGEZIEN IN HET DEEL DOWNLOAD.**

**Al hetgeen niet uitdrukkelijk voorzien is in de installatiehandleiding, is niet toegestaan. De correcte werking van het apparaat wordt uitsluitend**  gewaarborgd als de gegevens worden nageleefd. Het bedrijf is niet ge-<br>houden zich te verantwoorden voor de schade veroorzaakt door het niet<br>in acht nemen van de aanwijzingen vermeld in deze handleiding.<br>Terwijl de hoofdken **het Bedrijf zich het recht voor om op ieder willekeurig moment die wijzi- gingen aan te brengen die zij geschikt acht om het product technisch, constructief en commercieel gezien te verbeteren, zonder deze publicatie te hoeven bijwerken.**

# **INSTALLAZIONE VELOCE-QUICK INSTALLATION-INSTALLATION RAPIDE SCHNELLINSTALLATION-INSTALACIÓN RÁPIDA - SNELLE INSTALLATIE**

D812123 00100\_03

D812123 00100\_03

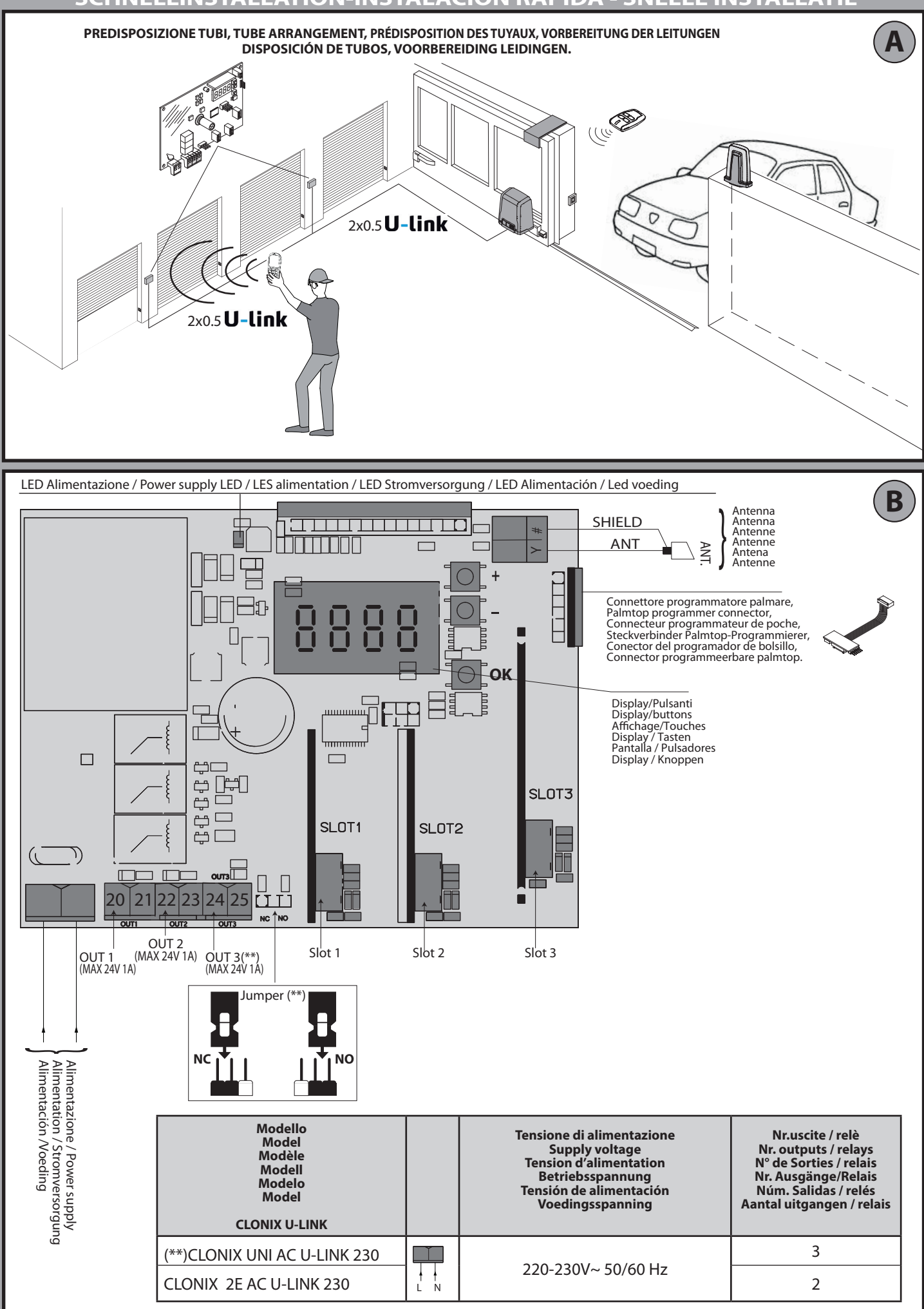

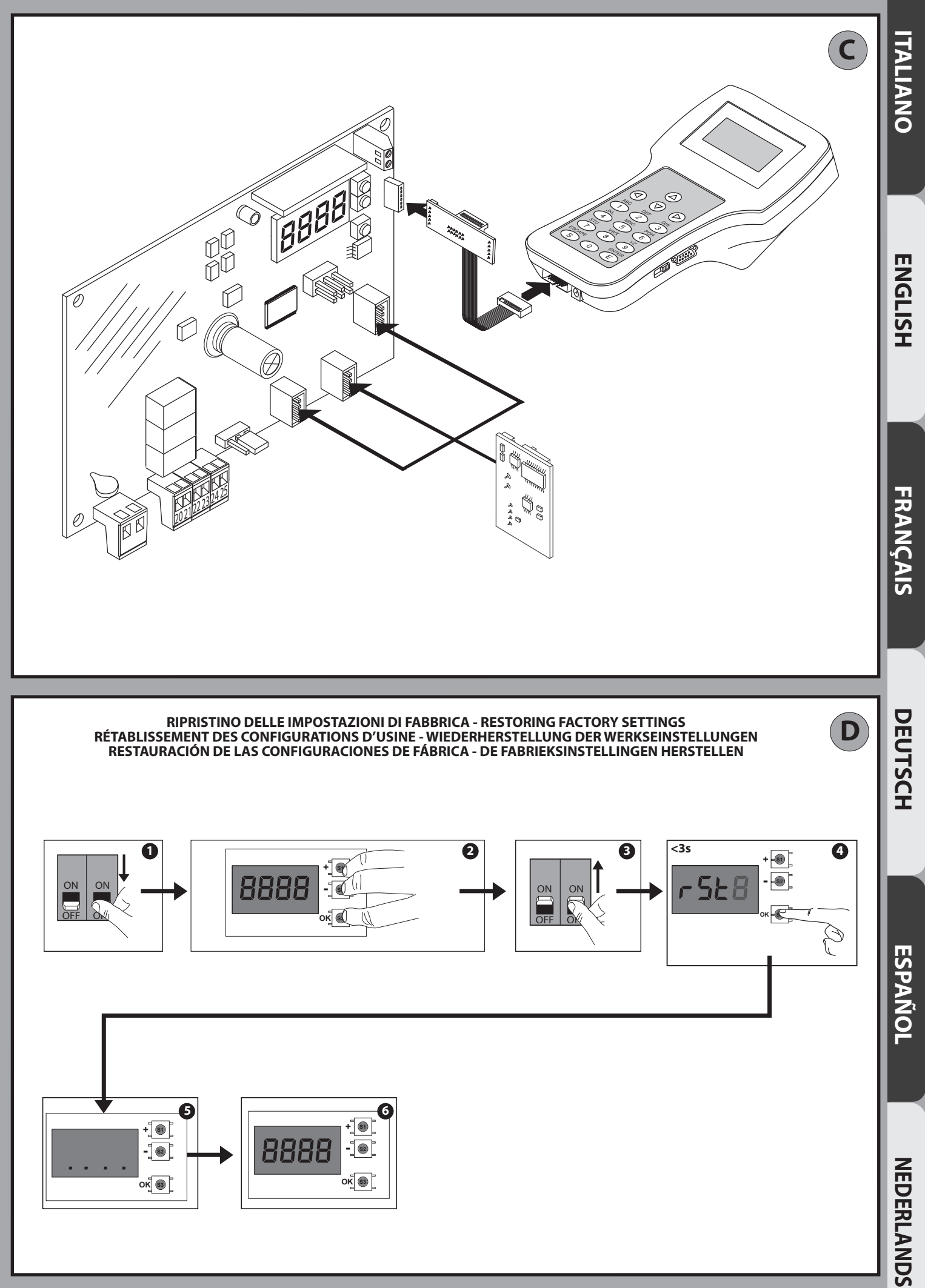

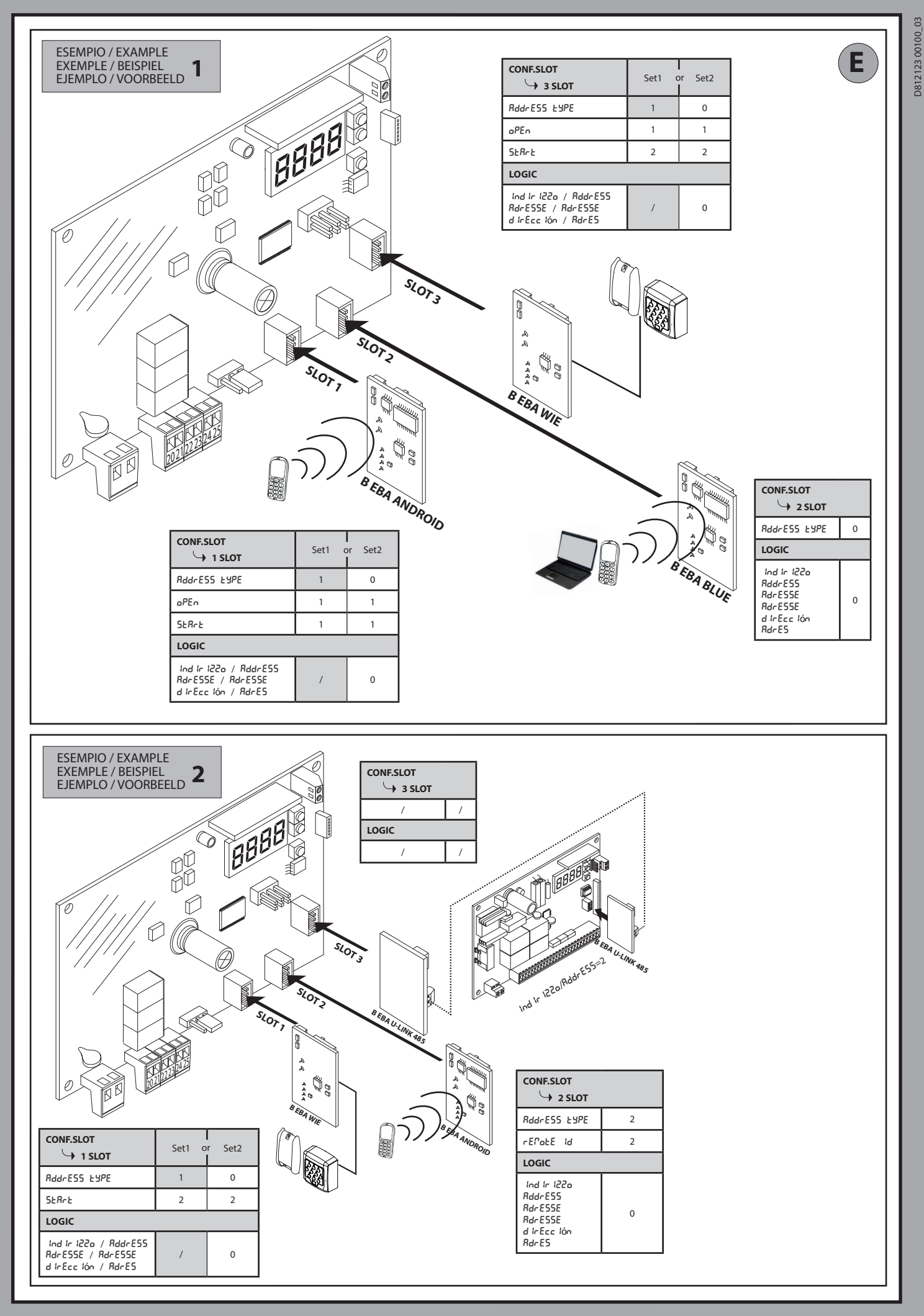

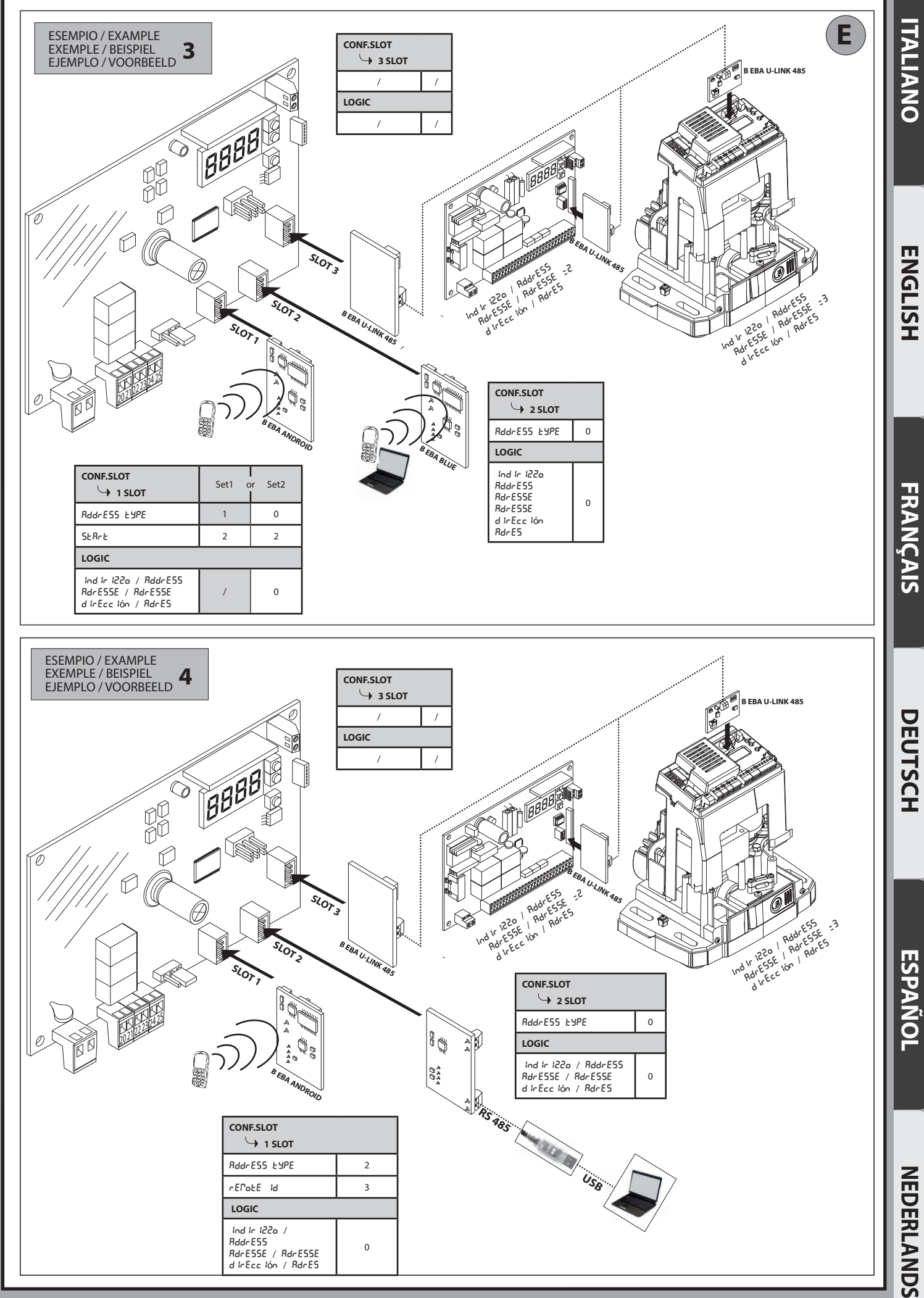

![](_page_11_Picture_156.jpeg)

 geïnstalleerd: B EBA GATEWAY 485 B EBA BLUE

![](_page_12_Figure_0.jpeg)

D81212300100\_03 D812123 00100\_03

**ITALIANO**

**ITALIANO** 

# **2) GENERALITÁ**

La ricevente **Clonix U-Link** viene fornito dal costruttore con settaggio standard. Qualsiasi variazione, deve essere impostata mediante il pro-<br>grammatore a display incorporato o mediante programmatore palmare universale. Supporta completamente il protocollo U-LINK.

- Le caratteristiche principali sono:
- Ricevitore radio incorporato rolling-code o codice fisso con clonazione trasmettitori per la gestione fino a 2048 codici.
- Gestione di 3 slot di ingresso dove possono alloggiare fino a 3 schede con protocollo U-Link.
- Gestione di 2 o3 relè/uscite configurabili come monostabile, bistabile, temporizzata e antipanico.
- Protezione della ricevente mediante password.

Il ricevitore **Clonix U-Link** unisce alle caratteristiche di estrema sicurezza alla copiatura della codifica a codice variabile (rolling code), la praticità di poter effettuare, grazie ad un esclusivo sistema, operazioni di "clona- zione" di trasmettitori.

Clonare un trasmettitore significa generare un trasmettitore in grado di inserirsi automaticamente nella lista dei trasmettitori memorizzati nel ricevitore aggiungendosi o sostituendo un particolare trasmettitore.

Sarà quindi possibile programmare a distanza e senza intervenire sul ricevitore un gran numero di trasmettitori in aggiunta o in sostituzione di trasmettitori che, per esempio, siano stati smarriti.

La clonazione per sostituzione consente di creare un nuovo trasmettitore che prende il posto nel ricevitore di un trasmettitore precedentemente memorizzato, in questo modo il trasmettitore smarrito verrà rimosso dalla memoria e non sarà più utilizzabile.

Quando la sicurezza della codifica non sia determinante, il ricevitore Clonix permette di effettuare la clonazione in aggiunta a codice fisso che, rinunciando al codice variabile, permette comunque di avere una codifica con un elevato numero di combinazioni.

L'utilizzo di cloni quando vi sia più di un ricevitore (come nel caso delle comunità) e specialmente quando vi sia da distinguere tra cloni da aqgiungere o sostituire in ricevitori particolari o collettivi, potrebbe risultare assai difficile; il sistema di clonazione per collettività del ricevitore risulta particolarmente semplice e risolve la memorizzazione dei cloni fino a

**250 ricevitori particolari**. Il controllo dei varchi viene gestito da dei relè. Nella versione 2E si hanno a diposizione due relè in configurazione N.O mentre nella versione UNI i relè sono 3 due con contatto N.O mentre il terzo con contatto N.O o N.C in base alla configurazione che l'utente imposta attraverso il jumper.

![](_page_13_Picture_578.jpeg)

(\*) altre tensioni disponibili a richiesta

(\*\*) garantito solo se si utilizzano adeguati pressacavi

(\*\*\*) tre uscite solo nella versione UNI

# **4) COLLEGAMENTI MORSETTIERA Fig. B**

**AVVERTENZE -** Nelle operazioni di cablaggio ed installazione riferirsi

alle norme vigenti e comunque ai principi di buona tecnica. I conduttori alimentati con tensioni diverse, devono essere fisicamente separati, oppure devono essere adeguatamente isolati con isolamento supplementare di almeno 1mm.

**ATTENZIONE! Per il collegamento alla rete, utilizzare cavo multipo- lare di sezione minima 3x1.5mm2** lare di sezione minima 3x1.5mm<sup>2</sup> e del tipo previsto dalle normative **vigenti.** 

### **5) ACCESSO AI MENU: FIG. 1**

# **5.1) MENU RADIO (**radio**) (TABELLA "A" RADIO) - NOTA IMPORTANTE: CONTRASSEGNARE IL PRIMO TRASMETTI- TORE MEMORIZZATO CON IL BOLLINO CHIAVE (MASTER).**

Il primo trasmettitore, nel caso di programmazione manuale, assegna il CODICE CHIAVE DELLA RICEVENTE; questo codice risulta necessario per poter effettuare la successiva clonazione dei radiotrasmettitori. La ricevente di bordo incorporato Clonix dispone inoltre di alcune im- portanti funzionalità avanzate:

- 
- Clonazione per sostituzione di trasmettitori già inseriti nella ricevente.<br>Gestione database trasmettitori.<br>Gestione comunità di ricevitori.
- 
- 

Per l'utilizzo di queste funzionalità avanzate fate riferimento alle istruzioni del programmatore palmare universale ed alla Guida generale program- mazioni riceventi.

### **5.2) MENU CONFIGURAZIONE USCITA (oUt PUt 5) (TABELLA "B" USCITE)**

**5.3) MENU LOGICHE (**LOGIC**) (TABELLA "C" LOGICHE)** 

**5.4) MENU CONFIGURAZIONE SLOTS (**conf.slots**) (TABELLA "D" INGRESSI)**

### **5.5) MENU DEFAULT (**default**)**

Riporta la centrale ai valori preimpostati dei DEFAULT.

# **5.6) MENU LINGUA (**lingua**)**

Consente di impostare la lingua del programmatore a display.

### **5.7) MENU STATISTICHE (5ERE)**

Consente di visualizzare la versione della scheda e il numero di radio- comandi memorizzati.

# **5.8) MENU PASSWORD (**password**)**

Consente di impostare una password per la programmazione della scheda via rete U-link.

Con la logica "LIVELLO PROTEZIONE" impostata a 1,2,3,4 viene richiesta per accedere ai menu di programmazione. Dopo 10 tentativi consecutivi di accesso falliti si dovranno attendere 3 minuti per un nuovo tentativo. Durante questo periodo ad ogni tentativo di accesso il display visualizza "BLOC". La password di default è 1234.

**6) COLLEGAMENTO CON SCHEDE DI ESPANSIONE E PROGRAMMATORE PALMARE UNIVERSALE VERSIONE** > V1.40 (Fig.D). Fare riferimento al manuale specifico.

### **7) RIPRISTINO DELLE IMPOSTAZIONI DI FABBRICA Fig. D**

ATTENZIONE riporta la Ricevente ai valori preimpostati da fabbrica e vengono cancellati tutti i radiocomandi in memoria.

- Togliere tensione alla scheda
- premere contemporaneamente i tasti +, e OK
- Dare tensione alla scheda
- Il display visualizza RST, entro 3s dare conferma premendo il tasto OK
- Attendere che la procedura venga terminata

![](_page_13_Picture_579.jpeg)

\* presente solo su CLONIX UNI AC U-LINK 230.

D81212300100\_03 D812123 00100\_03

# **TABELLA "A" - MENU RADIO (** $rRd$  **(** $o$ **)**

# **MANUALE PER L'INSTALLAZIONE**

**ITALIANO ITALIANO**

![](_page_14_Picture_370.jpeg)

\* presente solo su CLONIX UNI AC U-LINK 230.

# **TABELLA "B" - MENU CONFIGURAZIONE USCITA (**outputs**)**

![](_page_14_Picture_371.jpeg)

\* presente solo su CLONIX UNI AC U-LINK 230.

# **Tabella B1**

![](_page_14_Picture_372.jpeg)

# **MANUALE PER L'INSTALLAZIONE**

# **TABELLA "C" - MENU LOGICHE (LoGIC)**

![](_page_15_Picture_479.jpeg)

# **TABELLA "D" - MENU' CONFIGURAZIONE SLOTS (**conf.slots**)**

![](_page_15_Picture_480.jpeg)

# **MANUALE PER L'INSTALLAZIONE**

![](_page_16_Picture_460.jpeg)

\* presente solo su CLONIX UNI AC U-LINK 230.

### **8) MODULI OPZIONALI U-LINK**

Fare riferimento alle istruzioni dei moduli U-link.

L'utilizzo di alcuni moduli comporta una riduzione della portata radio. Adeguare l'impianto con opportuna antenna accordata sui 433MHz.

### **8.1) SCHEDE U-LINK COMPATIBILI**

La Clonix U-Link permette di gestire fino a 3 moduli u-link tra quelli elencati di seguito per permettere l'attivazione dei rele con comandi che arrivano da PC tramite u-service o u-base 2, ecc. o da dispositivi mobile android tramite blue-entry, u-base2 mobile, ecc. Questi comandi posso anche essere veicolati su centrali opportunamente collegate tramite una scheda 485 e configurando le caratteristiche dell'ingresso/slot tramite il display.

![](_page_16_Picture_461.jpeg)

### **8.2) ESEMPI DI CONFIGURAZIONI Fig.E**

Dove è riportato SET1 o SET2, si intende due modi equivalenti di confi- gurazione del ricevitore.

### **ESEMPIO 1**

Il comando che arriva ai moduli viene eseguito dalla clonix secondo la mappature impostata dall'operatore.

Non è necessaria la contemporanea presenza dei tre moduli. Ogni mo- dulo può essere posto in uno dei tre slot. La configurazione viene fatta relativamente allo slot dove è presente il modulo.

Beba Android nello slot 1 invia un comando di start/open questo viene

eseguito nella clonix dando un comando all'uscita 1.<br>Beba Blue nello slot 2 invia un istruzione con all'indirizzo 000 questa<br>viene eseguito nella clonix .<br>B EBA WIE nello slot 3 invia un comando di start questo viene eseg

nella clonix dando un comando all'uscita 2. B EBA WIE nello slot 3 invia un comando di open questo viene eseguito nella clonix dando un comando all'uscita 1.

Il comportamento dell'uscita dipende da come le ho impostate.

**ESEMPIO 2**

Il comando che arriva ai moduli viene eseguito dalla clonix secondo la mappature impostata dall'operatore.

Beba WIE nello slot 1 invia un comando di start questo viene eseguito nella clonix dando un comando all'uscita 2. Beba Android nello slot 2 invia un comando di start questo viene spedito

attraverso lo slot 3 alla centrale di indirizzo 2.<br>Nella centrale di indirizzo 2 viene quindi eseguito il comando di start.<br>Ogni comando che arriva nello slot 2 viene eseguito nella centrale<br>Con indirizzo uguale all'ID rem slot.

### **ESEMPIO 3**

Il comando che arriva ai moduli viene eseguito dalla clonix secondo la mappature impostata dall'operatore.

Beba Android nello slot 1 invia un comando di start questo viene eseguito nella clonix dando un comando all'uscita 2.

Beba Blue nello slot 2 invia un istruzione comprensiva di indirizzo [xxx] (vedi manuale u-service)

l'istruzione viene veicolata attraverso la scheda Beba u-link 485 alla rete fino all'impianto con l'indirizzo conforme. ES:

istruzione u-service di start [000\_nviOn\_003 1.1] Verrà eseguita nella centrale con indirizzo 003. Si nota che non viene modificato l'indirizzo dell'istruzione.

### **ESEMPIO 4**

Il comando che arriva ai moduli viene eseguito dalla clonix secondo la mappature impostata dall'operatore.

Beba Android nello slot 1 invia un comando di start questo viene spedito

attraverso lo slot 3 alla centrale di indirizzo 3.<br>Nella centrale di indirizzo 3 viene quindi eseguito il comando di start<br>Ogni comando che arriva nello slot 1 viene eseguito nella centrale<br>con indirizzo uguale all'ID remo slot.

Beba GateWay 485 nello slot 2 invio un istruzione comprensiva di indirizzo [xxx] (vedi mánuale u-service).

l'istruzione viene veicolata attraverso la scheda Beba u-link 485 alla<br>rete fino all'impianto con l'indirizzo conforme. ES:

istruzione u-service di open [000\_nviOn\_002 1.1]

Verrà eseguita nella centrale con indirizzo 002. Si nota che non viene modificato l'indirizzo dell'istruzione.

NB1 i moduli Beba Gateway 485 e Beba Uniblue devono avere per il loro corretto funzionemento la proprietà Address Type dello slot dove è

inserita pari a 0. Per la disgnostica della scheda con i moduli Beba gateway 485 e Beba Blue si può usare anche il programma Ubase2 NB2 Per il corretto funzionemento delle clonix U-Link è necessario che

non ci siano contemporaneamente installati due moduli di questo tipo: B EBA GATEWAY 485

B EBA BLUE

oppure non siano installati assieme i moduli Beba Blue e Beba gateway 485.

![](_page_17_Figure_0.jpeg)

# $\mathfrak{S}$ D812123 00100\_03 D81212300100

# **2) GENERAL OUTLINE**

- The **Clonix U-Link** receiver is supplied by the manufacturer with stan- dard settings. Any change must be made using the programmer with built-in display or universal handheld programmer. Fully supports U-LINK protocol.
- Its main features are:
	- Built-in rolling-code or fixed code radio receiver with transmitter cloning to manage up to 2048 codes.
	- 3 input slots managed to house up to 3 boards with U-Link protocol. - 2 or 3 relays/outputs settable as non-latching, latching, timed and panic
	- managed.
	- Password protected receiver.

The **Clonix U-Link**receiver combines the characteristics of utmost safety in copying variable code (rolling code) coding with the convenience of carrying out transmitter "cloning" operations thanks to an exclusive system. Cloning a transmitter means creating a transmitter which can be included automatically within the list of the transmitters memorised in the receiver, either as an addition or as a replacement of a particular transmitter. Therefore it will be possible to remotely program a large number of additional transmitters, or for example, replacement transmitters for those which have been lost, without making changes directly to the receiver. Cloning by replacement is used to create a new transmitter which takes the place of the one previously memorised in the receiver; in this way the lost transmitter is removed from the memory and will no longer be usable

When coding safety is not a decisive factor, the receiver allows you to carry out fixed code additional cloning, which although abandoning the variable code, provides a high number of coding combinations.

Using clones when there is more than one receiver (as in the case of communal buildings),

and especially when a distinction is to be made between clones to be added to or replaced in individual or collective receivers, could turn out to be rather difficult. The receiver cloning system for communal buildings makes it particularly easy to solve the problem of clone storage for up to **250 individual receivers.** 

Entrance control is managed by relays. Two relays in N.O. configuration are available in the 2E version while there are 3 relays in the UNI version, two with N.O contact while the third has N.O. or N.C. contact based on the configuration the user sets with the jumper.

![](_page_18_Picture_575.jpeg)

(\*) other voltages to order

(\*\*) only guaranteed when using the appropriate cable glands (\*\*\*) three outputs only in the UNI

# **4) TERMINAL BOARD WIRING Fig. B**

**WARNINGS -** When performing wiring and installation, refer to the standards in force and, whatever the case, apply good practice principles. Wires carrying different voltages must be kept physically separate from each other, or they must be suitably insulated with at least 1mm of additional insulation.

Wires must be secured with additional fastening near the terminals, using devices such as cable clamps.

All connecting cables must be kept far enough away from the dissipater. **WARNING! For connection to the mains power supply, use a multicore cable with a cross-sectional area of at least 3x1.5mm2 of the kind provided for by the regulations in force.** 

# **5) CALLING UP MENUS: FIG. 1**

- **5.1) RADIO MENU (**radio**) (RADIO TABLE "A")**
- **IMPORTANT NOTE: THE FIRST TRANSMITTER MEMORIZED MUST BE IDENTIFIED BY ATTACHING THE KEY LABEL (MASTER).**

In the event of manual programming, the first transmitter assigns the RECEIVER'S KEY CODE: this code is required to subsequently clone the radio transmitters.

The Clonix built-in on-board receiver also has a number of important advanced features:

- Cloning of master transmitter (rolling code or fixed code).
- Cloning to replace transmitters already entered in receiver.
- Transmitter database management.
- Receiver community management.

To use these advanced features, refer to the universal handheld programmer's instructions and to the general receiver programming guide.

# **5.2) OUTPUT CONFIGURATION MENU (**OUTPUTS**) (OUTPUT TABLE "B")**

### **5.3) LOGIC MENU (**LOGIC**) (LOGIC TABLE "C")**

**5.4) SLOTS CONFIGURATION MENU (**conf.slots**) (INPUT TABLE "D")**

# **5.5) MENU DEFAULT (**default**)**

Riporta la centrale ai valori preimpostati dei DEFAULT.

# **5.6) MENU LINGUA (**lingua**)**

Consente di impostare la lingua del programmatore a display.

# **5.7) STATISTICS MENU (**stat**)**

Displays the board version and number of saved transmitters.

### 5.8) PASSWORD MENU (PR55bord)

Used to set a password for the board's wireless programming via the U-link network.

With "PROTECTION LEVEL" logic set to 1,2,3,4, the password is required to access the programming menus. After 10 consecutive failed attempts to log in, you will need to wait 3 minutes before trying again. During this time, whenever an attempt is made to log in, the display will read "BLOC". The default password is 1234.

# **6) CONNECTION WITH EXPANSION BOARDS AND UNIVERSAL HAND-HELD PROGRAMMER VERSION> V1.40 (Fig. D)** Refer to specific manual.

# **7) RESTORING FACTORY SETTINGS Fig. D**

**WARNING: this operation will restore the control unit's factory settings and all transmitters stored in its memory will be deleted.** - Cut off power to the board.

- Press the +, - and OK keys together.

- Switch on the board's power.
- The display will read RST; confirm within 3 sec. by pressing the OK key. - Wait for the procedure to finish.

![](_page_18_Picture_576.jpeg)

D812123 00100\_03

D812123 00100\_03

**TABLE "A" – RADIO MENU (** $r$  **Rd**  $i$ **o)** 

![](_page_19_Picture_361.jpeg)

\* only on CLONIX UNI AC U-LINK 230.

# **TABLE "B" - OUTPUT CONFIGURATION MENU (**outputs**)**

![](_page_19_Picture_362.jpeg)

\* only on CLONIX UNI AC U-LINK 230.

# **Table B1**

![](_page_19_Picture_363.jpeg)

# **TABLE "C" - LOGIC MENU - (**logic**)** ┓

# **INSTALLATION MANUAL**

![](_page_20_Picture_450.jpeg)

# **TABLE "D" SLOTS CONFIGURATION MENU (**conf.slots**)**

![](_page_20_Picture_451.jpeg)

# **INSTALLATION MANUAL**

![](_page_21_Picture_384.jpeg)

\* only on CLONIX UNI AC U-LINK 230.

## **8) U-LINK OPTIONAL MODULES**

Refer to the U-link instructions for the modules.

The use of some models causes lowered radio capacity. Adjust the system using an appropriate antenna tuned to 433MHxz.

### **8.1) COMPATIBLE U-LINK BOARDS**

The CLONIX UNI AC U-LINK 230 lets you manage up to 3 u-link modules from amongst those listed below to activate relays with commands from the PC via u-service or u-base 2, etc. or from android mobile devices via blue-entry, u-base2 mobile, etc. These commands can also be carried on units appropriated connected via 485 board setting the input/slot features on the display.

![](_page_21_Picture_385.jpeg)

**8.2) CONFIGURATION EXAMPLES Fig. E**  Set 1 or Set 2 are two equivalent ways of setting the Receiver.

**EXAMPLE 1**  The command that arrives as modules is run by clonix according to the mapping set by the operator.

You do not require the presence of all three modules. Each module can<br>be placed in one of the three slots. The configuration is done according<br>to the slot the module is inserted in."<br>-

Beba Android in slot 1 sends a start/open command that is run in clonix sending a command to output 1.

Beba Blue in slot 2 sends a with instruction to address 000 which is run<br>in clonix in clonix. B EBA WIE in slot 3 sends a start command that is run in clonix sending

a command to output 2.<br>B EBA WIE in slot 3 sends an open command that is run in clonix sending

a command to output 1.

### **EXAMPLE 2**

The command that arrives as modules is run by clonix according to the mapping set by the operator.

Beba WIE in slot 1 sends a start command that is run in clonix sending a command to output 2.<br>Beba Android in slot 2 sends a start command that is send crossing slot

3 to the address 2 unit. The start command is run in the address 2 unit. Each command that arrives in slot 2 is run in the unit with address equal to the remote ID set in the slot properties.

### **EXAMPLE 3**

The command that arrives as modules is run by clonix according to the mapping set by the operator.

Beba Android in slot 1 sends a start command that is run in clonix sending a command to output 2. Beba Blue in slot 2 sends an instruction including address [xxx] (see u-

- 
- service manual).<br>the instruction is carried across the Beba u-link 485 board to the<br>network to the system with matching address.

example:<br>u-service start instruction [000\_nviOn\_003 1.1]<br>It will be run in the unit with address 003 1.1]<br>The instruction address is not changed.

### **EXAMPLE 4**

The command that arrives as modules is run by clonix according to the mapping set by the operator

Beba Android in slot 1 sends a start command that is send crossing slot 3 to the address 3 unit.

3 to the address 3 unit. The start command is run in the address 3 unit. Each command that arrives in slot 1 is run in the unit with address equal to the remote ID set in the slot properties. Beba GateWay 485 in slot 2 sends an instruction including address [xxx]

(see u-service manual). the instruction is carried across the Beba u-link 485 board to the

network to the system with matching address.<br>example:<br>u-service open instruction [000\_nviOn\_002 1.1]

it will be run in the unit with address 002. The instruction address is not changed.

NB1 Beba Gateway 485 and Beba Uniblue modules must have the Address Type property of the slot where it is inserted equal to 0 to operate correctly.<br>The Ubase2 program can also be used for board diagnostics with

Beba gateway 485 and Beba Blue modules. NB2 Two modules of this type may not be simultaneously installed for

correct correct clonix of BEBA GATEWAY 485<br>B EBA GATEWAY 485<br>or Beba Blue and Beba gateway 485 may not be installed<br>or Beba Blue and Beba gateway 485 may not be installed together.

![](_page_22_Figure_0.jpeg)

D812123 00100\_03

D81212300100\_03

**FRANÇAIS**

# **2) GÉNÉRALITÉS**

Le récepteur **Clonix U Link** est vendu par le fabricant avec un réglage standard. Toute variation doit être configurée à l'aide du programmeur muni d'afficheur intégré ou d'un programmeur palmaire universel. Prend complètement en charge le protocole U-LINK.

- Les caractéristiques principales sont: - Récepteur principal intégré rolling code ou code fixe avec clonage
- émetteurs pour la gestion d'un maximum 2048 codes. - Gestion de 3 slots d'entrée où peuvent se loger un maximum de 3
- cartes avec protocole U-Link. Gestion de 2 ou 3 relais/sorties configurables comme monostable, bistable, temporisée et anti-panique.
- Protection du récepteur à l'aide d'un mot de passe.

Le récepteur **Clonix U Link** présente, outre les caractéristiques de grande sécurité au copiage de la codification à code variable (rolling code), la possibilité d'effectuer aisément, grâce à un système exclusif, des opérations de "clonage" d'émetteurs.

Cloner un émetteur signifie produire un émetteur capable de s'insérer automatiquement dans la liste des émetteurs mémorisés dans le récepteur, en s'ajoutant ou en remplaçant un certain émetteur.

Il sera donc possible de programmer à distance et sans intervenir sur le récepteur, plusieurs émetteurs en ajout ou en substitution d'émetteurs, qui, par exemple, auraient été perdus.

Le clonage en substitution permet de créer un nouvel émetteur qui remplace, dans le récepteur, un émetteur précédemment mémorisé. De cette façon, l'émetteur perdu sera éliminé de la mémoire et ne pourra plus être utilisé.

Lorsque la sécurité de la codification n'est pas importante, le récepteur Clonix permet d'effectuer le clonage en ajout avec un code fixe, qui, en renonçant au code variable, permet en tous les cas d'avoir une codification avec un grand nombre de combinaisons.

L'utilisation de clones en cas de plusieurs récepteurs (comme dans le cas des communautés), et notamment s'il faut distinguer entre clones à ajouter ou à remplacer dans des récepteurs particuliers ou collectifs, pourrait résulter très difficile; le système de clonage pour les collectivités du récepteur Clonix est particulièrement simple et résout la mémorisation<br>des clones jusqu'à 250 récepteurs particuliers.

Le contrôle des passages est géré par des relais. Sur la version 2E vous disposez de deux relais en configuration N.O. tandis que sur la version UNI il y a 3 relais dont deux avec contact N.O. le troisième étant un

contact N.O ou N.F. selon la configuration faite par l'utilisateur à l'aide des cavaliers.

![](_page_23_Picture_624.jpeg)

(\*) autres tensions disponibles à la demande

\*\*) garanti uniquement si vous utilisez des presse-câbles appropriés (\*\*\*) trois sorties uniquement sur la version UNI

# **4) CONNEXIONS DU BORNIER Fig. B**

**AVERTISSEMENTS -** Pendant les opérations de câblage et de montage, respectez les normes en vigueur et les principes de la bonne technique. Les conducteurs alimentés avec des tensions différentes doivent être séparés physiquement entre eux ou isolés de façon adéquate avec une couche d'isolant de 1mm d'épaisseur minimum. D<sub>8</sub> Les conducteurs doivent êtres fixés par un système supplémentaire à

proximité des bornes, par exemple à l'aide de bandes. Tous les câbles de connexion doivent être maintenus à l'écart du dissipateur.

**ATTENTION ! Pour la connexion sur le secteur, utilisez un câble multipolaire ayant une section d'au moins 3x1,5 mm2 et conforme aux normes en vigueur.** 

**Pour la connexion des moteurs, utilisez un câble multipolaire ayant**  une section d'au moins 1,5 mm<sup>2</sup> et conforme aux normes en vigueur.

## **5) ACCÈS AUX MENUS: FIG. 1**

**5.1) MENU RADIO (**radio**) (TABLEAU "C" RADIO) - REMARQUE IMPORTANTE : MARQUEZ LE PREMIER ÉMETTEUR MÉMORISÉ AVEC LE TIMBRE CLÉ (MASTER).**

En programmation manuelle, le premier émetteur attribue le CODE CLÉ DU RÉCEPTEUR; ce code est nécessaire pour accomplir ensuite le clonage des émetteurs radio.

Le récepteur de bord intégré Clonix dispose également de quelques fonctionnalités avancées importantes:<br>• Clonage de l'émetteur master (rolling code ou code fixe)

- 
- Clonage par substitution d'émetteurs déjà intégrés au récepteur<br>Gestion bases de données des émetteurs<br>Gestion communauté de récepteurs
- 

Pour savoir comment utiliser ces fonctionnalités avancées consultez les instructions du programmateur palmaire universel et le Guide général de programmation des récepteurs.

# **5.2) MENU CONFIGURATION SORTIE** (olle PLIES) (**TABLEAU B SORTIES**)

# **5.3) MENU LOGIQUES (LoGIG) (TABLEAU C LOGIQUES)**

**5.4) MENU CONFIGURATION SL**OTS (conf. Slots) (**TABLEAU D ENTRÉES**)

### **5.5) MENU DÉFAUT (**DEFAUT**)**

Il ramène la centrale aux valeurs préconfigurées par DÉFAUT.

### **5.6) MENU LANGUE (**LANGUE**)**

Consente di impostare la lingua del programmatore a display.

### **5.7) MENU STATISTIQUES (**start**)**

Permet d'afficher la version de la carte et le nombre de radiocommandes mémorisées.

### **5.8) MENU MOT DE PASSE (PR55bord)**

Permet de configurer un mot de passe pour la programmation de la carte via le réseau U-link.

Si la logique NIVEAU PROTECTION est configurée sur 1,2,3,4 le système demande le mot de passe pour accéder aux menus de programmation. Après l'échec de 10 tentatives d'accès consécutives il faut attendre 3 minutes avant d'essayer è nouveau. En cas de tentative d'accès pendant ce délai l'afficheur montre BLOC. Le mot de passe par défaut est 1234.

**6) CONNEXION AVEC CARTES D'EXPANSION ET PROGRAMMATEUR PALMAIRE UNIVERSELLE VERSION > V1.40 (Fig. D)** Consultez le manuel intéressé.

# **7) RÉTABLISSEMENT DES CONFIGURATIONS D'USINE Fig. D**

ATTENTION ramène le Récepteur aux valeurs préconfigurées en usine et toutes les radiocommandes mémorisées sont effacées. - Mettez la carte hors tension

- appuyez en même temps sur les touches +, et OK
- Mettez la carte sous tension
- L'afficheur montre RST, dans les 3 secondes qui suivent confirmez en appuyant sur la touche OK
- Attendez que la procédure soit achevée

![](_page_23_Picture_625.jpeg)

\* présente uniquement sur CLONIX UNI AC U-LINK 230.

D81212300100\_03 D812123 00100\_03

# **TABLEAU "A" - MENU RADIO (** $r$  **Rd (a)**

![](_page_24_Picture_362.jpeg)

**MANUEL D'INSTALLATION**

\* présente uniquement sur CLONIX UNI AC U-LINK 230.

# **TABLEAU B - MENU CONFIGURATION SORTIE - (**outputs**)**

![](_page_24_Picture_363.jpeg)

\* présente uniquement sur CLONIX UNI AC U-LINK 230.

# **Tableau B1**

![](_page_24_Picture_364.jpeg)

# **MANUEL D'INSTALLATION**

# **TABLEAU "C" - LOGIQUES - (LoGIC)**

![](_page_25_Picture_445.jpeg)

# **TABLEAU D – MENU CONFIGURATION SLOTS (**CONF. SLOTS**)**

![](_page_25_Picture_446.jpeg)

# **MANUEL D'INSTALLATION**

![](_page_26_Picture_438.jpeg)

\* présente uniquement sur CLONIX UNI AC U-LINK 230.

# **8) MODULES EN OPTION U-LINK**

Consultez les instructions du module U-Link.

L'utilisation de certains modules comporte une réduction de la portée radio. Adaptez l'installation avec une antenne appropriée réglée sur 433 MHz.

### **8.1) CARTES U-LINK COMPATIBLES**

La Clonix U-Link permet de gérer un maximum de 3 modules u-link parmi ceux indiqués ci-après en vue d'activer les relais avec les commandes qui arrivent de l'ordinateur à travers u-service ou u-base 2, etc.. ou de dispositifs mobiles androïdes à travers blue-entry, u-base 2 mobile etc... Ces commandes peuvent aussi être véhiculées sur des centrales dûment connectées à l'aide d'une carte 485 et en configurant les caractéristiques de l'entrée/du slot à l'aide de l'afficheur.

![](_page_26_Picture_439.jpeg)

### **8.2) EXEMPLES DE CONFIGURATION Fig. E**

Par SET1 ou SET2 nous entendons deux façons équivalentes de configurer le récepteur.

### **EXEMPLE 1**

La commande qui arrive aux modules est exécutée par la clonix suivant le mappage configuré par l'opérateur.

La présence simultanée des trois modules n'est pas nécessaire. Chaque module peut être placé dans l'un des trois slots. La configuration est faite en fonction du slot où se trouve le module.

BEba Android dans le slot 1 envoie une commande de start/open, exécutée

par la clonix en impartissant une commande à la sortie 1.<br>Beba Blue dans le slot 2 envoie une instruction avec l'adresse 000; elle<br>est exécutée par la clonix.<br>B EBA WIE dans le slot 3 envoie une commande de start, exécutée

### **EXEMPLE 2**

La commande qui arrive aux modules est exécutée par la clonix suivant le mappage configuré par l'opérateur.

B EBA WIE dans le slot 1 envoie une commande de start, exécutée par<br>la clonix en impartissant une commande à la sortie 2.<br>Beba Android dans le slot 2 envoie une commande de start, qui est<br>envoyée à travers le slot 3 à la c

centrale avec adresse identique à l'ID à distance configurée dans les propriétés du slot.

### **EXEMPLE 3**

La commande qui arrive aux modules est exécutée par la clonix suivant le mappage configuré par l'opérateur.

Beba Android dans le slot 1 envoie une commande de start, exécutée par la clonix en impartissant une commande à la sortie 2.

Beba Blue dans le slot 2 envoie une instruction comprenant aussi l'adresse

[xxx] (cf. manuel u-service). l'instruction est véhiculée à travers la carte Beba u-link 485 vers le réseau jusqu'à l'installation ayant l'adresse conforme. Par ex.:

instruction u-service de start [000\_nviOn\_003.1.1] Elle sera exécutée dans la centrale ayant l'adresse 003. Remarquez que l'adresse de l'instruction n'est pas modifiée.

### **EXEMPLE 4**

La commande qui arrive aux modules est exécutée par la clonix suivant le mappage configuré par l'opérateur. .

- Beba Android dans le slot 1 envoie une commande de start, qui est envoyée à travers le slot 3 à la centrale d'adresse 3. Dans la centrale ayant comme adresse 3 la commande de start est Dáns la centrale ayant comme adresse 3 la commande de start est<br>exécutée
- Chaque commande qui arrive dans le slot 1 est exécutée dans la<br>centrale ayant l'adresse identique à l'ID à distance configurée dans<br>les propriétés du slot.<br>aussi GateWay 485 dans le slot 2 envoie une instruction comprenant

Par ex.

instruction u-service de open [000\_nviOn\_002.1.1]

Elle sera exécutée dans la centrale ayant l'adresse 002. Remarquez que l'adresse de l'instruction n'est pas modifiée.

- NB1 pour fonctionner correctement, les modules Beba Gateway 485<br>et Beba Uniblue doivent avoir la propriété Address Type du slot<br>d'insertion égale à 0.<br>Pour le diagnostic de la carte avec les modules Beba gateway 485<br>et Beb
- pas y avoir deux modules de ce type installés en même temps. B EBA GATEWAY 485 B EBA BLUE

ou il ne faut pas que soient installés en même temps les modules Beba Blue et Beba gateway 485.

![](_page_27_Figure_0.jpeg)

# $\mathfrak{S}$ D812123 00100\_03 D81212300100

# **2) ALLGEMEINES**

Der Empfänger **Clonix U-Link** wird vom Hersteller mit der Standardein-<br>stellung geliefert. Dank dieser Änderung können die mit der Display-Programmiereinheit oder der tragbaren Universal-Programmiereinheit eingestellte Parameter geändert werden. Unterstützt vollständig das Protokoll U-LINK.

Die Haupteigenschaften sind:

- Eingebauter Funkempfänger Rolling-Code oder fester Code mit Sender-Clonen für die Unterstützung von bis zu 2.048 Codes.
- Unterstützung von drei Eingangs-Slots, in die bis zu drei Karten mit dem Protokoll U-Link eingesetzt werden können.
- Unterstützung von zwei oder drei Relais/Ausgängen, konfigurierbar als monostabil, bistabil, Timer und Antipanik.
- 

- Schutz des Empfängers mit Password.<br>Der Empfänger **Clonix U-Link** vereint die extrem sichere Übertragung<br>variabel codierter Verschlüsselungen (Rollcode) mit einem praktischen und exklusiven System zum "Klonieren" von Sendeeinheiten.

Beim Klonieren wird eine Sendeeinheit generiert, die in der Lage ist, sich automatisch in die Liste der gespeicherten Sender im Empfangsteil einzufügen, und zwar zusätzlich zu den bereits bestehenden oder als Ersatz für einen bestimmten anderen Sender.

Es läßt sich also ferngesteuert und ohne auf den Empfänger zugreifen zu müssen, eine Vielzahl von Sendern programmieren, die hinzugefügt werden oder an die Stelle von vorhandenen Sendern treten, etwa weil diese verloren gegangen sind.

Beim ersetzenden Klonieren wird ein neuer Sender erzeugt, der im Empfänger die Stelle einer bereits gespeicherten Sendeeinheit einnimmt. Dadurch wird der vermißte Sender aus dem Speicher entfernt und kann nicht mehr benutzt werden.

Wenn die Verschlüsselungssicherheit nicht entscheidend ist, gestattet der Empfänger Clonix das hinzufügende Klonieren mit Festcode, der zwar auf die variable Codierung verzichtet, jedoch immer noch eine große Zahl von Kombinationsmöglichkeiten bietet.

Die Verwendung von Klonen könnte, wenn mehr als ein Empfänger vorhanden ist (wie zum Beispiel bei Gemeinschaftswohnanlagen) und besonders wenn zwischen hinzuzufügenden oder zu ersetzenden Klonen in Einzel- oder Kollektiv-Empfängern unterschieden wird, Schwierigkeiten aufwerfen. Das Klonierungssystem des Empfängers Clonix für Gemeinschaftsanlagen ist ganz besonders einfach zu handhaben und gestattet die Speicherung von Klonen in bis zu **250** 

**Einzelempfängern.**<br>Die Steuerung der Ein- und Ausfahrten erfolgt über die Relais. Bei der Version 2E stehen zwei Relais in der Konfigurierung Einschaltglied zur Verfügung, während bei der Version UNI drei Relais vorhanden sind, in Abhängigkeit von der Konfigurierung, die der Benutzer mit den Jumpern einstellt, zwei Einschaltglieder und ein Ausschaltglied.

![](_page_28_Picture_612.jpeg)

(\*) weitere Spannungen auf Anfrage lieferbar

(\*\*) nur garantiert bei Verwendung passender Kabeldurchführungen (\*\*\*) drei Ausgänge bei der Version UNI

# **4) ANSCHLÜSSE KLEMMLEISTE Fig.B**

**HINWEISE -** Bitte beachten Sie bei den Verkabelungs- und

Installationsarbeiten die geltenden Bestimmungen sowie die Regeln der guten Technik. Die Leiter, die mit unterschiedlichen Spannungen gespeist werden,

müssen physisch voneinander getrennt oder mit zusätzlichen Isolierungen von zumindest 1 mm isoliert werden. Die Leiter müssen in der Nähe der Klemmen an einer zusätzlichen Befestigung verankert werden, zum Beispiel mit Kabelbindern. Alle Verbindungskabel müssen vom Dissipator

# ferngehalten werden. **ACHTUNG! Verwenden Sie für den Anschluss an das Stromnetz mehradrige Kabel mit einem Mindestquerschnitt von 3 x 1,5 mm² vom Typ, der von den geltenden**

# **5) ZUGANG ZU DEN MENÜS: FIG. 1**

**5.1) MENÜ FUNK (**radio**) (TABELLE "C" FUNK) - WICHTIGER HINWEIS: KENNZEICHNEN SIE DEN ERSTEN ABGESPEICHERTEN SENDER MIT DER SCHLÜSSEL-MARKE (MASTER).**

Bei der manuellen Programmierung vergibt der erste Sender den SCHLÜSSELCODE DES EMPFÄNGERS; dieser Code ist für das anschließende Clonen der Funkbedienungen erforderlich.

Der eingebaute Empfänger Clonix weist außerdem einige wichtige erweiterte Funktionen auf:

- 
- 
- 

• Clonen des Master-Senders (Rolling-Code oder fester Code)<br>• ClonenzurErsetzungvonbereitsindenEmpfängereingegebenenSendern<br>• Verwaltung der Datenbank der Sender<br>• Verwaltung Empfängergruppe<br>Bitte nehmen Sie für die Benutz die Anleitung des Universal-Programmiergeräts und die allgemeine Anleitung für die Programmierung der Empfänger Bezug.

# **5.2) MENÜ KONFIGURIERUNG AUSGANG (**OUTPUTS**) (TABELLE "B" AUSGÄNGE)**

# **5.3) MENÜ LOGIKEN (LoGic) (TABELLE "C" LOGIKEN)**

# **5.4) MENÜ KONFIGURIERUNG SLOTS (**conf.slots**) (TABELLE "D" EINGÄNGE)**

# **5.5) MENÜ DEFAULT (**default**)**

Stellt die Steuereinheit auf die voreingestellten Defaultwerte zurück.

# **5.6) MENÜ SPRACHE (**sprache**)**

Gestattet die Einstellung der Displaysprache der Programmiereinheit.

### **5.7) MENÜ STATISTIKEN (**stat**)**

gestattet das Anzeigen der Version der Karte und der Anzahl der abge- speicherten Fernsteuerungen.

# **5.8) MENU MOT DE PASSE (PR55bord)**

Permet de configurer un mot de passe pour la programmation de la carte via le réseau U-link.

Si la logique NIVEAU PROTECTION est configurée sur 1,2,3,4 le système demande le mot de passe pour accéder aux menus de programmation. Après l'échec de 10 tentatives d'accès consécutives il faut attendre 3 minutes avant d'essayer è nouveau. En cas de tentative d'accès pendant ce délai l'afficheur montre BLOC. Le mot de passe par défaut est 1234.

**6) CONNEXION AVEC CARTES D'EXPANSION ET PROGRAMMATEUR PALMAIRE UNIVERSELLE VERSION > V1.40 (Fig. D)** Consultez le manuel intéressé.

# **7) WIEDERHERSTELLUNG DER WERKSEINSTELLUNGEN Fig. D**

ACHTUNG: Stellt den Empfänger auf die Werkseinstellung zurück und alle abgespeicherten Fernsteuerungen werden gelöscht.

- Unterbrechen Sie die Stromversorgung der Karte.
- Drücken Sie gleichzeitig die Tasten +, und OK. - Schalten Sie die Stromversorgung der Karte ein.
- Das Display zeigt RST an; bestätigen Sie, indem Sie innerhalb von drei Sekunden die Taste OK drücken.
- Warten Sie, bis der Vorgang abgeschlossen ist.

![](_page_28_Picture_613.jpeg)

\* vorhanden nur bei CLONIX UNI AC U-LINK 230.

# **TABELLE "A" - MENÜ FUNK (rRd lo)**

![](_page_29_Picture_368.jpeg)

\* vorhanden nur bei CLONIX UNI AC U-LINK 230.

# **TABELLE "B" - MENÜ KONFIGURIERUNG AUSGANG (**outputs**)**

![](_page_29_Picture_369.jpeg)

\* vorhanden nur bei CLONIX UNI AC U-LINK 230.

# **Tabelle B1**

![](_page_29_Picture_370.jpeg)

# D81212300100\_03 D812123 00100\_03

# **TABELLE "C" - MENÜ LOGIKEN - (LoGIC)**

# **MONTAGEANLEITUNG**

![](_page_30_Picture_484.jpeg)

# **TABELLE "D" - MENÜ KONFIGURIERUNG SLOTS (**conf.slots**)**

![](_page_30_Picture_485.jpeg)

**DEUTSCH DEUTSCH**

# **MONTAGEANLEITUNG**

![](_page_31_Picture_462.jpeg)

\* vorhanden nur bei CLONIX UNI AC U-LINK 230.

### **8) OPTIONALE MODULE U-LINK**

Bitte nehmen Sie auf die Anweisungen der Module U-link. Bezug

Die Benutzung einiger Module führt zu einer Verringerung der Funkreichweite. Passen Sie die Anlage durch eine entsprechenden Antenne mit 433 MHz an.

## **8.1) KOMPATIBLE KARTEN U-LINK**

Die Clonix U-Link gestattet die Verwaltung von bis zu drei der im Folgenden aufgeführten Module u-link zur Aktivierung der Relais mit Befehlen, die über uservice oder u-base 2 usw. von einem PC kommen, oder aber von mobilen Android-Geräten über blue-entry, u-base2 mobile usw. Diese Befehle können auch an Zentralen geleitet werden, die über eine Karte 485 angeschlossen sind, indem die Eigenschaften des Eingangs/SLots über Display konfiguriert werden.

![](_page_31_Picture_463.jpeg)

Wo SET1 oder SET2 angegeben ist, sind zwei äquivalente Konfigurierun- gen des Empfängers gemeint.

### **BEISPIEL 1**

Der Befehl, der an den Modulen ankommt, wir von der Clonix gemäß dem vom Bediener eingegebenen Mapping ausgeführt.

Es ist nicht erforderlich, dass gleichzeitig drei Module vorhanden sind. Jedes Modul kann in einen der drei Slots eingesteckt werden. Die Kon- figurierung erfolgt für den Slot, in dem das Modul vorhanden ist.

Beba Android im Slot 1 sendet einen Befehl Start/Open; dieser wird in der Clonix durch einen Befehl an den Ausgang 1 ausgeführt. Beba Blue im Slot 2 sendet eine Anweisung an die Adresse 000; diese

wird in der Clonix ausgeführt. B EB WIE im Slot 3 sendet einen Befehl Start; dieser wird in der Clonix

durch einen Befehl an den Ausgang 2 ausgeführt. B EBA WIE im Slot 3 sendet einen Befehl Open; dieser wird in der Clonix

durch einen Befehl an den Ausgang 1 ausgeführt. Das Verhalten der Ausgänge ist abhängig von den Einstellungen

# **BEISPIEL 2**

Der Befehl, der an den Modulen ankommt, wir von der Clonix gemäß dem vom Bediener eingegebenen Mapping ausgeführt.

Beba WIE im Slot 1 sendet einen Befehl Start; dieser wird in der Clonix durch einen Befehl an den Ausgang 2 ausgeführt.

Beba Android im Slot 2 sendet einen Befehl Start; dieser wird über den Slot 3 an die Adressenzentrale 2 gesendet. In der Adressenzentrale 2 wird der Befehl Start ausgeführt. Jeder

Befehl, der im Slot 2 ankommt, wird in der Zentrale mit der Adresse ausgeführt, die der Remote-ID entspricht, die in den Eigenschaften des Slots eingegeben worden ist.

### **BEISPIEL 3**

Der Befehl, der an den Modulen ankommt, wir von der Clonix gemäß dem vom Bediener eingegebenen Mapping ausgeführt.

Beba Android im Slot 1 sendet einen Befehl Start; dieser wird in der Clonix durch einen Befehl an den Ausgang 2 ausgeführt.

Beba Blue im Slot 2 sendet eine verständliche Adress-Anweisung [xxx] (siehe Handbuch u-service);

die Anweisung wird von der Karte Beba u-link 485 über das Netz zur entsprechenden Adresse geleitet. Beispiel:

Anweisung u-service Start [000\_nviOn\_003 1.1] Wird ausgeführt in der Zentrale mit der Adresse 003.

Die Adresse der Anweisung wird nicht geändert.

### **BEISPIEL 4**

Der Befehl, der an den Modulen ankommt, wird von der Clonix gemäß dem vom Bediener eingegebenen Mapping ausgeführt .

Beba Android im Slot 1 sendet einen Befehl Start; dieser wird über den Slot 3 an die Adressenzentrale 3 gesendet. In der Adressenzentrale 3 wird der Befehl Start ausgeführt.

Jeder Befehl, der im Slot 1 ankommt, wird in der Zentrale mit der

Adresse ausgeführt, die der Remote-ID entspricht, die in den Eigen- schaften des Slots eingegeben worden ist. Beba Gateway 485 im Slot 2 sendet eine verständliche Adress-Anweisung

[xxx] (siehe Handbuch u-service); die Anweisung wird von der Karte Beba u-link 485 über das Netz zur

entsprechenden Adresse geleitet. Beispiel:

Anweisung u-service Open [000\_nviOn\_002 1.1]

Wird ausgeführt in der Zentrale mit der Adresse 002.

Die Adresse der Anweisung wird nicht geändert.

NB1 die Module Beba Gateway 485 und Beba Uniblue müssen für ihren ordnungsgemäßen Betrieb die Eigenschaft Address Type des Slot gleich 0 aufweisen.

Für die Diagnose der Karte mit den Modulen Beba Gateway 485 und Beba Blue kann auch das Programm verwendet werden Ubase2

- NB2 Für den ordnungsgemäßen Betrieb der Clonix U-Link dürfen nicht gleichzeitig zwei Module dieses Typs installiert sein: B EBA GATEWAY 485 B EBA BLUE
	- oder zusammen die Module Beba Blue und Beba Gateway 485.

![](_page_32_Figure_0.jpeg)

**ESPAÑOL**

# **GENERALIDADES**

El receptor **Clonix U-Link** es entregado por el fabricante con configura-<br>ción estándar. Cualquier modificación debe ser configurada mediante el programador con pantalla incorporado o mediante programador portátil universal. Soporta completamente el protocolo U-LINK.

Las características principales son:

- Receptor radio incorporado rolling-code o código fijo con clonación de transmisores para el control de hasta 2048 códigos.
- Control de 3 ranuras de entrada donde se pueden alojar hasta 3 tarjetas con protocolo U-Link. - Control de 2 o 3 relés/salidas configurables como monoestable, biestable,
- temporizada y antipánico.
- 

- Protección del receptor mediante contraseña.<br>El receptor **Clonix U-Link** une a las características de extrema seguridad,<br>a la copia de la codificación con código variable (rolling code), la como-<br>didad de poder efectuar, didad de poder efectuar, gracias a un exclusivo sistema, operaciones de<br>"clonación" de transmisores.<br>Clonar un transmisor significa generar un transmisor capaz de introdu-

Clonar un transmisor significa generar un transmisor capaz de introdu- cirse automáticamente en la lista de los transmisores memorizados en el receptor, agregándose o sustituyendo a un determinado transmisor. Será, por tanto, posible programar, a distancia y sin intervenir en el re-<br>ceptor, un gran número de transmisores, agregándolos o sustituyendo transmisores que, por ejemplo, se hayan perdido.

La clonación por sustitución permite crear un nuevo transmisor que toma el lugar, en el receptor, de un transmisor anteriormente memorizado; de este modo, el transmisor perdido se sacará de la memoria y no se podrá volver a utilizar.

Cuando la seguridad de la codificación no sea determinante, el receptor Clonix permite efectuar la clonación por adición con código fijo que, renunciando al código variable, permite, en cualquier caso, tener una codificación con un elevado número de combinaciones.

La utilización de clones cuando haya más de un receptor (como en el caso de las colectividades) y, especialmente, cuando haya que distinguir entre clones que agregar o sustituir en receptores particulares o colectivos podría resultar bastante difícil; el sistema de clonación para colectivi-<br>dades del receptor Clonix resulta particularmente sencillo y resuelve la

memorización de los clones hasta **250 receptores particulares.**<br>El control de los pasajes vehiculares controlados por relés. En la versión 2E hay disponibles dos relés en configuración N. mientras que en la versión UNI los relés son 3, dos con contacto N.O y el tercero con contacto N.O o N.C según la configuración que el usuario configura a través del jumper.

![](_page_33_Picture_599.jpeg)

(\*) otras tensiones disponibles bajo pedido (\*\*) garantizado solo si se utilizan prensacables adecuados (\*\*\*) tres salidas solo en la versión UNI

# **4) CONEXIONES TABLERO DE BORNES Fig. B**

**ADVERTENCIAS -** En las operaciones de cableado e instalación seguir<br>las normas vigentes y los principios de buena técnica.

Los conductores alimentados con tensiones diferentes deben estar físicamente separados, o bien deben estar debidamente aislados con aislamiento suplementario de al menos 1 mm. D<sub>8</sub> Los conductores deben estar unidos por una fijación suplementaria cerca

de los bornes, por ejemplo mediante abrazaderas. Todos los cables de conexión deben ser mantenidos adecuadamente alejados del disipador.

**¡ATENCIÓN! Para la conexión a la red, utilizar cable multipolar de**  sección mínima de 3x1,5 mm² y del tipo previsto por las normas<br>vigentes.

## **5) ACCESO A LOS MENÚS: FIG. 1**

# **5.1) MENÚ RADIO (**radio**) (TABLA "C" RADIO) - NOTA IMPORTANTE: MARCAR EL PRIMER TRANSMISOR MEMORIZADO CON LA ETIQUETA CLAVE (MASTER)**

El primer transmisor, en el caso de programación manual, asigna el CÓDIGO CLAVE DEL RECEPTOR; este código es necesario para poder realizar la sucesiva clonación de los radiotransmisores. El receptor de a bordo incorporado Clonix cuenta con algunas funciones avanzadas importantes:

• Clonación del transmisor master (rolling-code o código fijo). • Clonación para sustitución de transmisores ya introducidos en el receptor.<br>• Gestión de la base de datos de transmisores.

• Gestión de comunidad de receptores.<br>Para el uso de estas funciones avanzadas, consultar las instrucciones del programador portátil universal y la Guía general de programación de receptores.

# **5.2) MENÚ CONFIGURACIÓN SALIDA (**OUTPUTS**) (TABLA "B" SALI- DAS)**

**5.3) MENÚ LÓGICAS** (LOGIC) **(Tabla "C" LÓGICAS)** 

### **5.4) MENÚ CONFIGURACIÓN RANURAS (**conf.ranuras**) (TABLA "D" ENTRADAS)**

# **5.5) MENÚ DE VALORES PREDETERMINADOS (**default**)**

Lleva nuevamente la central a los valores PREDETERMINADOS.

# **5.6) MENÚ IDIOMA (**lingua**)**

Permite configurar el idioma del programador con pantalla.

# **5.7) MENÚ ESTADÍSTICAS (**estad**)**

Permite visualizar la versión de la tarjeta y el número de radiomandos memorizados.

# 5.8) MENÚ CONTRASEÑA (PR55bord)

Permite configurar una contraseña para programar la tarjeta vía red U-link". Con la lógica "NIVEL PROTECCIÓN" configurada a 1,2,3,4 se requiere para acceder a los menús de programación. Tras 10 intentos consecutivos de acceso fallidos se deberán esperar 3 minutos para un nuevo intento. Durante este periodo en cada intento de acceso la pantalla visualiza "BLOC". La contraseña predeterminada es 1234.

### **6) CONEXIÓN CON TARJETAS DE EXPANSIÓN Y PROGRAMADOR PORTÁTIL UNIVERSAL VERSIÓN > V1.40 (Fig. D)** Consultar el manual específic

**¡ATENCIÓN! Una configuración incorrecta, puede ocasionar daños a personas, animales o cosas.** 

# **7) RESTAURACIÓN DE LAS CONFIGURACIONES DE FÁBRICA Fig. D**

ATENCIÓN lleva el Receptor a los valores preconfigurados de fábrica y se borran todos los radiomandos en la memoria.

- Interrumpir la tensión a la tarjeta
- pulsar simultáneamente los botones +, y OK - Dar tensión a la tarjeta
- La pantalla visualiza RST, dentro de los 3s confirmar pulsando el botón OK
- Esperar que el procedimiento finalice

![](_page_33_Picture_600.jpeg)

\* presente solo en CLONIX UNI AC U-LINK 230.

D81212300100\_03 D812123 00100\_03

# **MANUAL DE INSTALACIÓN**

![](_page_34_Picture_397.jpeg)

\* presente solo en CLONIX UNI AC U-LINK 230.

# **TABLA "B" - MENÚ CONFIGURACIÓN SALIDA - (**outputs**)**

![](_page_34_Picture_398.jpeg)

\* presente solo en CLONIX UNI AC U-LINK 230.

# **Tabla B1**

![](_page_34_Picture_399.jpeg)

# **MANUAL DE INSTALACIÓN**

# **TABLA "C" - MENÚ LÓGICAS - (**LOGIC**)**

![](_page_35_Picture_465.jpeg)

# **TABLA "D" - MENÚ CONFIGURACIÓN RANURAS (**conf.ranuras**)**

![](_page_35_Picture_466.jpeg)

# **MANUAL DE INSTALACIÓN**

![](_page_36_Picture_460.jpeg)

\* presente solo en CLONIX UNI AC U-LINK 230.

# **8) MODULOS OPCIONALES U-LINK**

Consultar las instrucciones del módulo U-link.

El uso de algunos módulos implica una reducción del alcance de la radio. Adecuar la instalación con una antena adecuada sintonizada a 433 MHz.

### **8.1) TARJETAS U-LINK COMPATIBLES**

La Clonix U-Link permite controlar hasta 3 módulos u-link, entre los enumerados a continuación, para permitir la activación de los relés con mandos que llegan del PC mediante u-service o u-base 2, etc. o de dispositivo móvil android mediante blue-entry, u-base2 móvil, etc. Estos mandos también se pueden realizar en centrales debidamente conectadas mediante una tarjeta 485 y configurando las características de la entrada/ranura mediante la pantalla.

![](_page_36_Picture_461.jpeg)

**8.2) EJEMPLOS DE CONFIGURACIÓN Fig.E**<br>Donde se indica SET1 o SET2, se refiere a dos modos equivalentes de configuración del receptor.

### **EJEMPLO 1**

El mando que llega a los módulos es ejecutado por la clonix según el mapeo configurado por el operador.

No es necesaria la presencia simultánea de los tres módulos. Cada módulo puede ser colocado en una de las tres ranuras. La configuración es realizada con respecto a la ranura donde está presente el módulo.

Beba Android en la ranura 1 envía un mando de start/open este es ejecutado en la clonix dando un mando a la salida 1. Beba Blue en la ranura 2 envía una instrucción a la dirección 000, esta

es ejecutada en la clonix. B EBA WIE en la ranura 3 envía un mando de start este es ejecutado en

la clonix dando un mando a la salida 2. B EBA WIE en la ranura 3 envía un mando de open este es ejecutado en

la clonix dando un mando a la salida 1. El comportamiento de la salida depende de cómo la he configurado.

**EJEMPLO 2**

El mando que llega a los módulos es ejecutado por la clonix según el mapeo configurado por el operador.

Beba WIE en la ranura 1 envía un mando de start este es ejecutado en la clonix dando un mando a la salida 2.

Beba Android en la ranura 2 envía un mando de start este es enviado a través de la ranura 3 a la central de dirección 2. En la central de dirección 2 se ejecuta el mando de start. Cada mando

que llega a la ranura 2 es ejecutado en la central con la misma dirección que el ID remoto configurado en las propiedades de la ranura.

### **EJEMPLO 3**

El mando que llega a los módulos es ejecutado por la clonix según el mapeo configurado por el operador.

Beba Android en la ranura 1 envía un mando de start este es ejecutado en la clonix dando un mando a la salida 2. Beba Blue en la ranura 2 envía una instrucción que incluye la dirección

[xxx] (véase el manual u-service)

la instrucción es enviada mediante la tarjeta Beba u-link 485 a la red hasta el sistema con la dirección conforme. EJ:

Instrucción u-service de start [000\_nviOn\_003 1.1] Se ejecutará en al central con dirección 003.

Cabe señalar que no se modifica la dirección de la instrucción.

### **EJEMPLO 4**

El mando que llega a los módulos es ejecutado por la clonix según el mapeo configurado por el operador .

Beba Android en la ranura 1 envía un mando de start este es enviado a través de la ranura 3 a la central de dirección 3.

En la central de dirección 2 se ejecuta el mando de start. Cada mando que llega a la ranura 1 es ejecutado en la central con la misma dirección que el ID remoto configurado en las propiedades de la ranura.

Beba GateWay 485 en la ranura 2 envía una instrucción que incluye la dirección [xxx] (véase el manual u-service).

la instrucción es enviada mediante la tarjeta Beba u-link 485 a la red hasta el sistema con la dirección conforme. EJ:

Instrucción u-service de open [000\_nviOn\_002 1.1]

Se ejecutará en al central con dirección 002. Cabe señalar que no se modifica la dirección de la instrucción.

- Nota importante 1 para el funcionamiento correcto de los módulos Beba<br>
Gateway 485 y Beba Uniblue, los mismos deben tener la propiedad<br>
Address Type de la ranura donde está conectada igual a 0.<br>
Para el diagnóstico de la t
- B EBA GATEWAY 485

B EBA BLUE

o bien no estén instalados juntos los módulos Beba Blue y Beba gateway 485.

![](_page_37_Figure_0.jpeg)

# D812123 00100\_03 D81212300100

 $\mathfrak{S}$ 

# **2) ALGEMEEN**

De ontvanger **Clonix U-link** wordt door de fabrikant met standaardinstel- ling geleverd. Wat voor wijziging dan ook moet worden ingesteld door middel van het geïntegreerde programmeerbare display of door middel van de universele programmeerbare palmtop. Het U-LINK-protocol wordt volledig ondersteund.

De voornaamste kenmerken zijn:

- Radio-ontvanger met rolling code of vaste code met kloning van de zenders voor het beheer van maximaal 2048 codes.
- Beheer van 3 slots voor maximaal 3 printplaten met U-link protocol. - Beheer van 2 of 3 relais/uitgangen die geconfigureerd kunnen worden als monostabiel, bistabiel, getimed of paniek.
- Beveiliging van de ontvanger door middel van een wachtwoord.

De ontvanger **Clonix U-Link** combineert de kenmerken van de extreme beveiliging voor het kopiëren van de codering met variabele code (rolling code) met het feit dat aan de hand van een exclusief systeem de zenders kunnen worden "gekloond".

Een zender klonen houdt in dat u een zender produceert die automatisch aan de lijst van opgeslagen zenders in de ontvanger wordt toegevoegd of er een bepaalde zender uit vervangt.

U kunt dus op afstand en zonder op de ontvanger werkzaamheden te verrichten een groot aantal extra zenders toevoegen of een groot aantal zenders die verloren zijn gegaan vervangen.

Aan de hand van het klonen voor de vervanging kunt u een nieuwe zender creëren die de plaats van een eerder in de ontvanger opgeslagen zender inneemt. Op deze manier zal de zender die verloren is gegaan uit het geheugen worden verwijderd en kan niet langer worden gebruikt. Als de veiligheid van de codering niet bepalend is, zal de Clonix ontvan-<br>ger het klonen met een vaste code mogelijk maken, waardoor van de variabele code wordt afgezien. Desondanks is een codering met een groot aantal combinaties mogelijk.

Het gebruik van klonen als meerdere ontvangers aanwezig zijn zoals bijvoorbeeld in het geval van een gemeenschap) en met name als on-<br>derscheid tussen de klonen moet worden gemaakt, of als bijzondere of collectieve ontvangers moeten worden vervangen, kan moeilijk zijn. Het kloonsysteem voor de gehele ontvanger is buitengewoon eenvoudige en lost het probleem verbonden aan het opslaan van de klonen tpt **250** 

**bijzondere ontvangers** op.<br>Relais beheren de toegangscontrole. De versie 2E bevat twee relais met een N.O.-configuratie. De versie UNI bevat 3 relais: twee met een N.O.-contact en het derde relais met een N.O.-contact of N.C.-contact, afhankelijk van de configuratie die de gebruiker met de jumper instelt.

![](_page_38_Picture_618.jpeg)

(\*) andere voedingen beschikbaar op aanvraag

(\*\*) uitsluitend met het gebruik van passende wartels (\*\*\*) drie uitgangen in de versie UNI

**4) AANSLUITINGEN AANSLUITKAST Fig. B WAARSCHUWINGEN -** Tijdens de bekabelings- en installatiewerkzaam- heden de geldende normen raadplegen en in ieder geval de geldende technische normen.

De met verschillende spanningen gevoede geleiders moeten fysiek gescheiden worden, of op passende wijze geïsoleerd worden met min. 1 mm extra isolatie.

De geleiders moeten verbonden worden door een extra bevestiging in de buurt van de klemmen, bijvoorbeeld met behulp van bandjes. Alle verbindingskabels moeten ver van het koellichaam vandaan ge-<br>houden worden.

**OPGELET! Voor de aansluiting op het netwerk, een meeraderige**  kabel gebruiken met een doorsnede van min. 3x1,5 mm<sup>2</sup> en van **het type voorzien door de geldende normen.** 

# **5) TOEGANG TOT DE MENU'S: FIG. 1**

# **5.1) MENU RADIO (**radio**) (TABEL "C" RADIO) - BELANGRIJKE OPMERKING: DE EERSTE OPGESLAGEN ZENDER MARKEREN MET DE MASTERSLEUTEL (MASTER).**

Bij handmatige programmering wordt door de eerste zender de SLEUTELCODE VAN DE ONTVANGER toegewezen; deze code is noodzakelijk om de daaropvolgende klonering van de radiozenders te kunnen uitvoeren. De geïntegreerde ontvanger Clonix beschikt bovendien over enkele belangrijke geavanceerde functionaliteiten:

- Klonering van de master-zender (rolling-code of vaste code).<br>• Klonering voor vervanging van de reeds in de ontvanger opgenomen
- Klonering voor vervanging van de reeds in de ontvanger opgenomen<br>Peheer database zenders.<br>• Beheer groep ontvangers.<br>Raadpleeg voor het gebruik van deze functionaliteiten de instructies
- 

van de universeel programmeerbare palmtop en de Algemene gids programmering ontvangers.

5.2) MENU UITGANGSCONFIGURATIE (U IEGRoGEO) (TABEL "B" **UITGANGEN)**

**5.3) MENU LOGICA'S (**LOGIC**) (TABEL "C" LOGICA'S)** 

# **5.4) MENU SLOTCONFIGURATIE (**conf.slots**) (TABEL "D" INGANGEN)**

# **5.5) MENU DEFAULT (**default**)**

Brengt de centrale terug naar de vooraf ingestelde DEFAULT-waarden.

**5.6) MENU TAAL (**language**)**

Hiermee kan de taal van het programmeerbare display worden ingesteld.

# **5.7) MENU STATISTIEKEN (5ERE)**

Maakt het mogelijk om de versie van de printplaat en het aantal opge- slagen afstandsbedieningen weer te geven.

# **5.8) MENU PASSWORD (**PASSWORD**)**

### **Hiermee kunt u een password invoeren voor de programmering van de kaart via het U-link" netwerk.**

**Als het "BESCHERMINGSNIVEAU" van de logica is ingesteld op 1,2,3,4 wordt het password gevraagd voor toegang tot het pro- grammeringsmenu. Na 10 mislukte toegangspogingen achtereen moet u 3 minuten wachten voor u een nieuwe poging kunt doen. Tijdens deze periode toont het display bij iedere toegangspoging het bericht "BLOC". Het default password is 1234.**

**6) VERBINDING MET UITBREIDINGSKAARTEN EN UNIVERSELE PROGRAMMEERBARE PALMTOP VERSIE > V1.40 (Fig.D)** Zie specifieke handleiding.

**OPGELET! Een verkeerde instelling kan leiden tot schade aan personen, dieren of voorwerpen.** 

# **7) DE FABRIEKSINSTELLINGEN HERSTELLEN Afb. D**

OPGELET: herstelt de fabrieksinstellingen van de ontvanger, de opge- slagen afstandsbedieningen worden geëlimineerd.

- Haal de spanning van de kaart - druk tegelijkertijd op de toetsen +, - en OK
- Plaats de kaart onder spanning
- Het display toont RST, bevestig binnen 3s met een druk op de toets **OK**
- Wacht tot de procedure wordt afgesloten

![](_page_38_Picture_619.jpeg)

\* alleen aanwezig op CLONIX UNI AC U-LINK 230.

# **TABEL "A" - MENU RADIO (** $r$  **Rd (a)**

![](_page_39_Picture_373.jpeg)

\* alleen aanwezig op CLONIX UNI AC U-LINK 230.

# **TABEL "B" - MENU UITGANGSCONFIGURATIE (**outputs**)**

![](_page_39_Picture_374.jpeg)

\* alleen aanwezig op CLONIX UNI AC U-LINK 230.

# **Tabel B1**

![](_page_39_Picture_375.jpeg)

# **TABEL "C" - MENU LOGICA'S - (LoGIC)**

![](_page_40_Picture_486.jpeg)

![](_page_40_Picture_487.jpeg)

# **TABEL "D" - MENU SLOTCONFIGURATIE (**conf.slots**)**

![](_page_40_Picture_488.jpeg)

**NEDERLANDS NEDERLANDS**

# **INSTALLATIEHANDLEIDING**

![](_page_41_Picture_449.jpeg)

## **8) OPTIONELE U-LINK-MODULES**

Raadpleeg de instructies van de U-link modules.

Door het gebruik van bepaalde modules neemt het radiobereik af. Pas de instelling aan met een antenne die is afgestemd op 433MHz.

### **8.1) COMPATIBELE U-LINK-KAARTEN**

Met Clonix U-Link kunt u maximaal 3 van de onderstaande U-Link-modules beheren voor de activering van de relais met commando's die via uservice of u-base 2, enz. vanaf de pc of via blue-entry, u-base2 mobile, enz. vanaf een Android-mobiel toestel worden gezonden. Deze commando's kunnen ook worden gezonden naar centrales die met een printplaat 485 zijn verbonden en door de eigenschappen van de ingang/slot op het display te configureren.

![](_page_41_Picture_450.jpeg)

**8.2) CONFIGURATIEVOORBEELDEN Afb.E** SET1 of SET2 verwijzen naar de twee equivalente configuratiewijzen van de ontvanger.

### **VOORBEELD 1**

Het commando dat wordt gestuurd naar de modules wordt afhankelijk van de ingestelde kartering verricht.

Het is niet nodig dat de drie modules tegelijkertijd aanwezig zijn. Elke module kan op een van de drie slots worden aangesloten. De configuratie wordt verricht met betrekking tot het slot met de module.

Beba Android in slot 1 stuurt een commando start-/open. Dit commando<br>do wordt in de clonix verricht en geeft het commando voor uitgang 1.<br>Beba Blue in slot 2 stuurt een instructie met adres 000. Deze instructie<br>wordt verri

B EBA WIE in slot 3 stuurt een commando start. Dit commando wordt in<br>de clonix verricht en geeft het commando voor uitgang 2.<br>B EBA WIE in slot 3 stuurt een commando open. Dit commando wordt<br>in de clonix verricht en geeft

# **VOORBEELD 2**

Het commando dat wordt gestuurd naar de modules wordt afhankelijk van de ingestelde kartering verricht.

Beba WIE in slot 1 stuurt een commando start. Dit commando wordt in de clonix verricht en geeft het commando voor uitgang 2. Beba Android in slot 2 stuurt een commando start. Dit commando wordt

via slot 3 verzonden naar de centrale met adres 2.<br>In de centrale met adres 2 wordt het commando start uitgevoerd.<br>Elk commando dat slot 2 bereikt wordt verricht in de centrale met<br>het adres dat gelijk is aan de remote-ID

### **VOORBEELD 3**

Het commando dat wordt gestuurd naar de modules wordt afhankelijk van de ingestelde kartering verricht.

Beba Android in slot 1 stuurt een commando start. Dit commando wordt in de clonix verricht en geeft het commando voor uitgang 2. Beba Blue in slot 2 stuurt een instructie met het adres [xxx] (zie de

handleiding van u-service)<br>de instructie wordt via de printplaat Beba u-link 485 gestuurd naar<br>het netwerk en naar de installatie met het overeenkomstige adres.<br>BIJV.:

instructie u-service start [000\_nviOn\_003 1.1] Wordt verricht in de centrale met adres 003. Het adres van de instructie wordt niet gewijzigd.

**VOORBEELD 4** Het commando dat wordt gestuurd naar de modules wordt afhankelijk van de ingestelde kartering verricht .

Beba Android in slot 1 stuurt een commando start. Dit commando wordt

via slot 3 verzonden naar de centrale met adres 3.<br>Het commando start wordt verricht in de centrale met adres 3<br>Elk commando dat slot 1 bereikt wordt verricht in de centrale met<br>het adres dat gelijk is aan de remote-ID die

de handleiding van u-service). de instructie wordt via de printplaat Beba u-link 485 gestuurd naar het netwerk en naar de installatie met het overeenkomstige adres. BIJV.:

instructie u-service open [000\_nviOn\_002 1.1]

Wordt verricht in de centrale met adres 002. Het adres van de instructie wordt niet gewijzigd.

- N.B.1 voor een correcte functionering van de modules Beba Gateway<br>485 en Beba Uniblue dient de eigenschap Address Type van het<br>slot waar het is aangebracht gelijk te zijn aan 0.<br>Voor de diagnostiek van de printplaat met de
- twee van de volgende typen modules niet tegelijkertijd zijn<br>aangesloten:
	- B EBA GATEWAY 485 B EBA BLUE

of mogen de modules Beba Blue en Beba gateway 485 niet samen zijn geïnstalleerd.

![](_page_43_Picture_0.jpeg)

www.bft-automation.com

**BFT** Spa 11 - 12<br>
Via Lago di Vico, 44 **ITALY**<br>
36015 Schio (VI)<br>
T +39 0445 69 65 11<br>
F +39 0445 69 65 22 SPAIN<br>BFT GROUP ITALIBERICA DE<br>AUTOMATISMOS SL **AUTOMATISMOS SL<br>Camí de Can Bassa, 6, 08401<br>Granollers, Barcelona, Spagna** 

FRANCE<br>**AUTOMATISMES BFT FRANCE SAS**<br>50 rue jean zay<br>69800 Saint-Priest, Francia

**MANY** GERMANY<br>BFT ANTRIEBSSYSTEME GMBH<br>Faber-Castell-Straße 29, 90522<br>Oberasbach, Germania

# **UNITED KINGDOM<br>BFT AUTOMATION UK LTD**<br>Unit C2-C3 The Embankment Business

Park, Vale Road Heaton Mersey Stockport<br>Cheshire SK4 3GLUnited Kingdom **BFT AUTOMATION (SOUTH) LTD** Enterprise House Murdock Road, Dorcan,<br>Swindon, England, SN3 5HY

**PORTUGAL<br>BFT PORTUGAL SA** Urb. Pedrulha lote 9 - Apartado 8123,<br>3025-248 Coimbra Portugal

POLAND<br>BFT POLSKA SP ZOO<br>Marecka 49, 05-220 Zielonka, Polonia

IRELAND<br>BFT AUTOMATION IRELAND Unit D3 City Link Business Park, Old Naas<br>Road, Dublin

**CROATIA**<br>**BFT ADRIA DOO** Obrovac 39, 51218, Dražice, Croazia

**CZECH REPUBLIC**<br>**BFT CZ SRO** Ustecka 533/9, 184 00 Praha 8, Czech

TURKEY<br>BFT OTOMASYON KAPI<br>Şerifali Mahallesi, no, 34775<br>Ümraniye/İstanbul, Turchia

U.S.A.<br>BFT AMERICAS INC.<br>1200 S.W. 35th Avenue Suite B Boynton<br>Beach FL 33426

**AUSTRALIA<br>
BET AUTOMATION AUSTRALIA PTY<br>
29 Bentley St, Wetherill Park NSW<br>
2164, Australia<br>
EMIRATES<br>
BET MIDDLEEAST FZCO<br>
FZS2 AQ01-PO BOX 262200, Jebel Ali Free<br>
FZS2 AQ01-PO BOX 262200, Jebel Ali Free** 

**ESSENGO - FO BOX 202200, JEDELAITTEE**<br> **Zone South Zone 2, Dubai - United Arab**<br> **NEW ZEALAND**<br> **BFT AUTOMATION NEW ZEALAND** 

**Bri AUTOMATION NEW ZEA**<br>224/A Bush Road, Rosedale,<br>Auckland, New Zealand